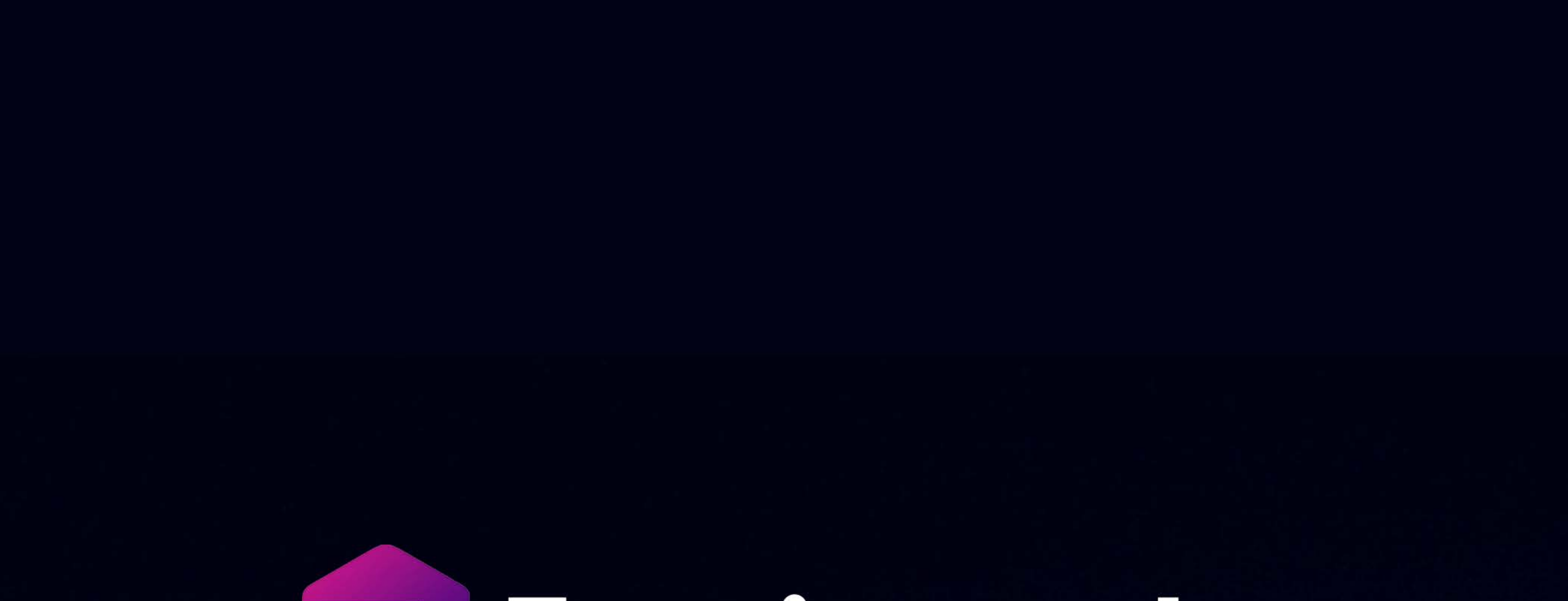

# EF Foreignerds

# iOS Application Development & Swift Programming Language

ador de

#### **Outlines**

- Basic understanding about iOS App Development
- Development environment: Xcode IDE
- Foundations and Tools
- Introduction of Swift programming language

#### What is iOS App Development? Why you should care?

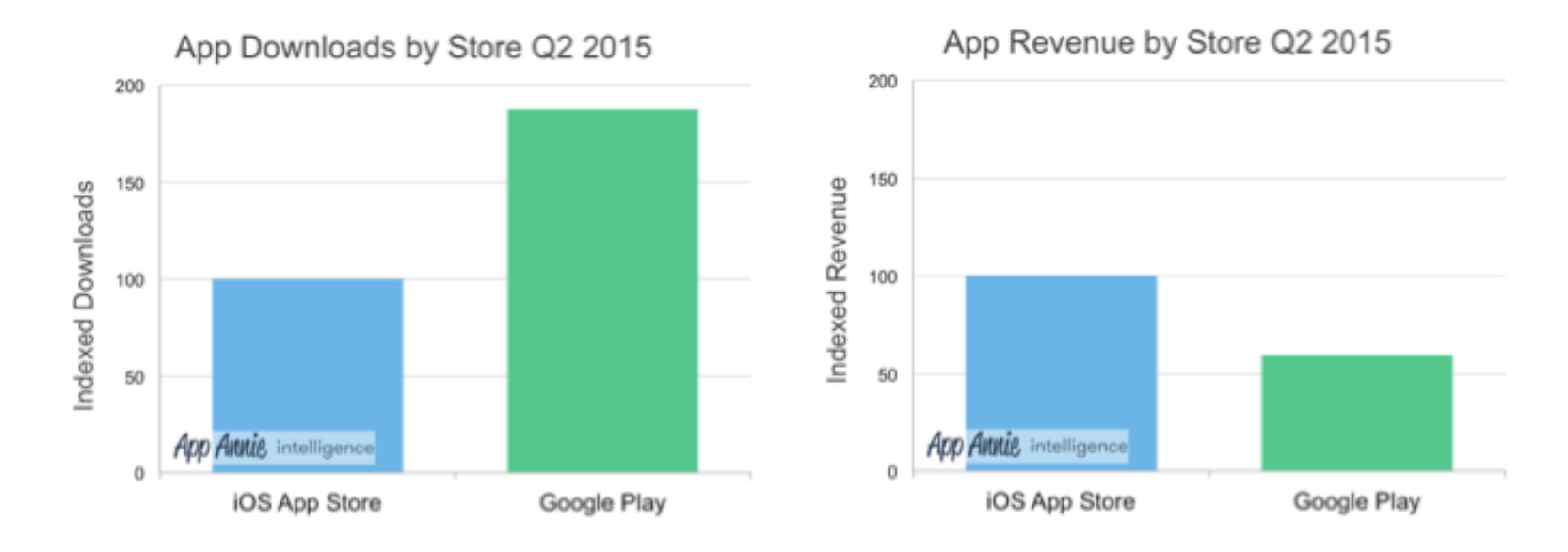

Why iOS apps have higher revenue?

- 1. iOS-device users are willing to pay for apps
- 2. Billing issue in developing countries for Google Play store
- 3. Less pirate apps in iOS (close platform)

#### What is iOS?

- Previously—iPhone OS
- Unix-based operating system. Subset of **Mac OS X** (based on NeXTSTEP Unix OS, 1989~1997).
- First smartphone OS with **multi-touch** graphical user interface
- Latest version: iOS 9
- iOS Devices: iPod, iPod Touch, iPhone, iPad etc.
- Highly integrated (hardware + software)
- Security reason; Applications run individually, cannot interact with each other easily (iOS 7-)

#### iOS Application Compiler Architecture

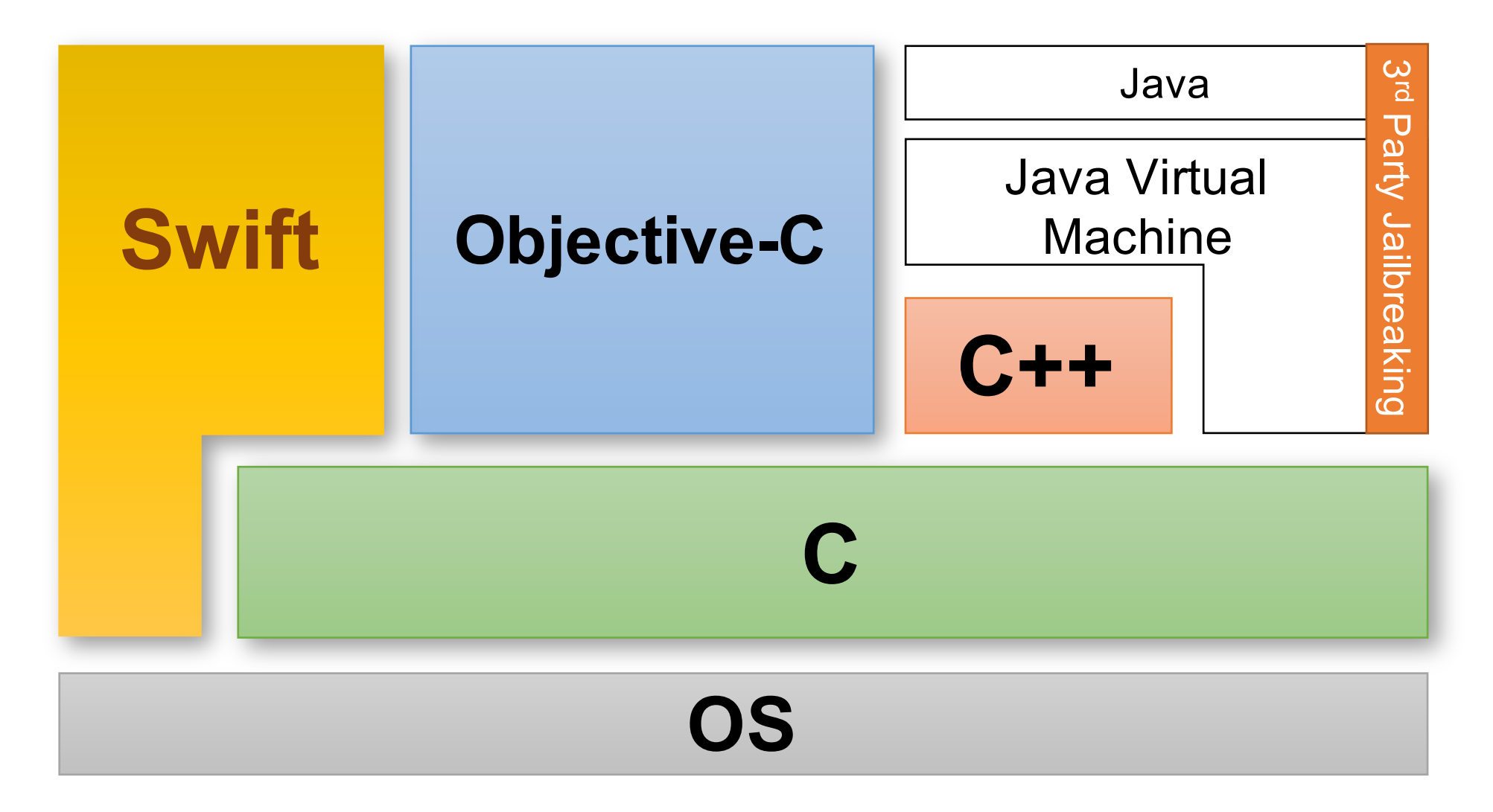

#### iOS Software Stack

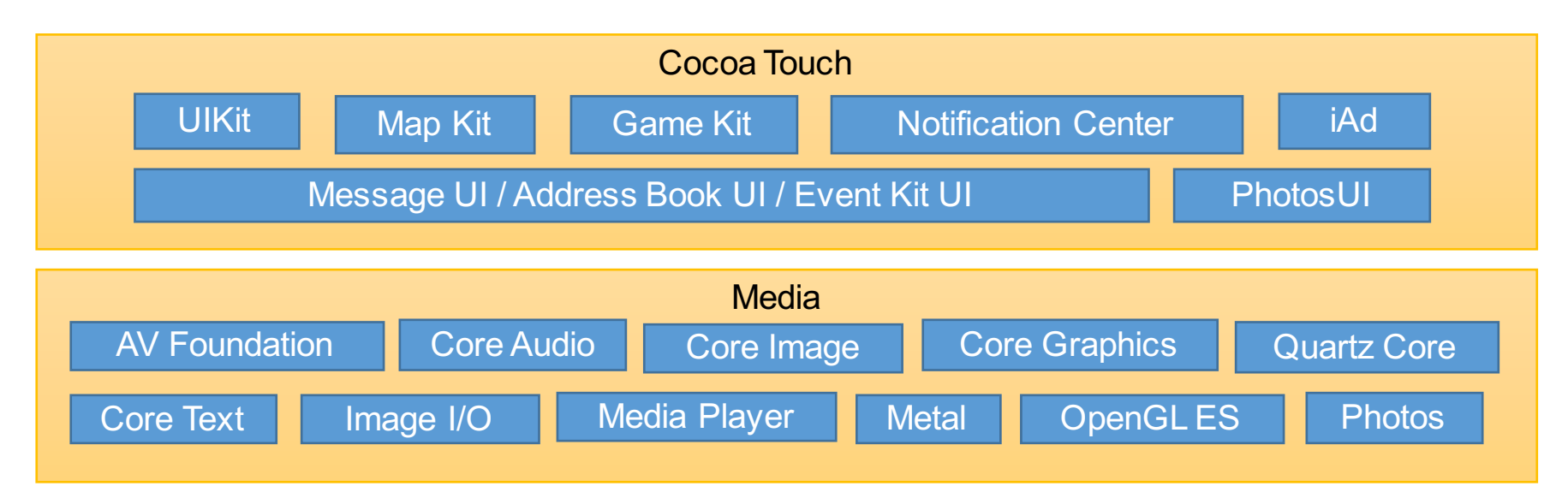

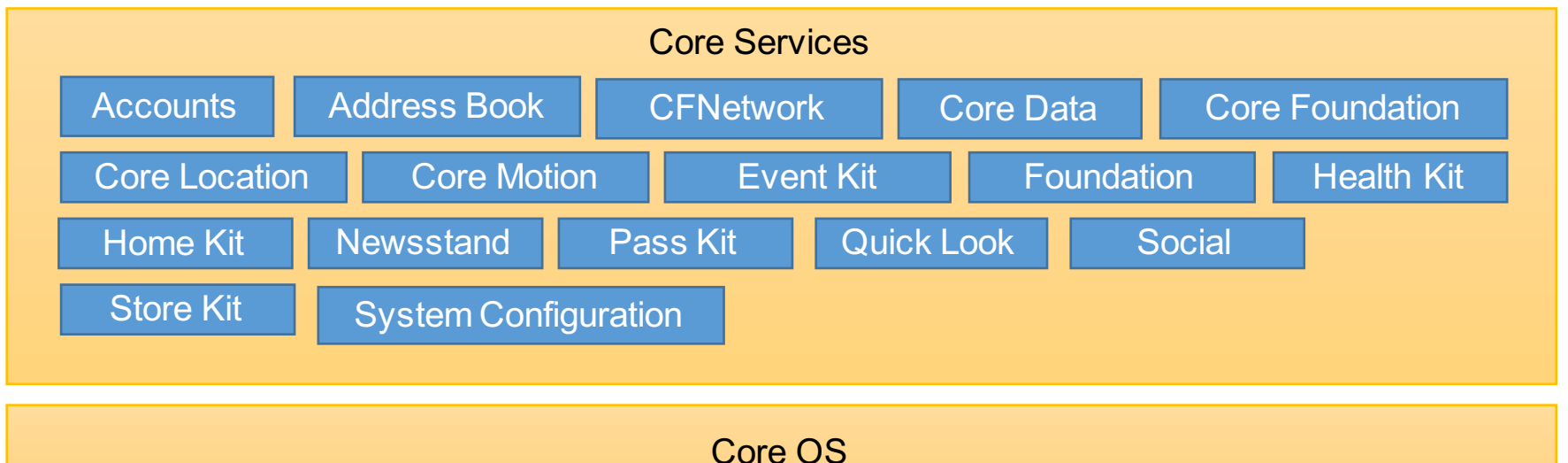

#### iOS Versions and Compatibility

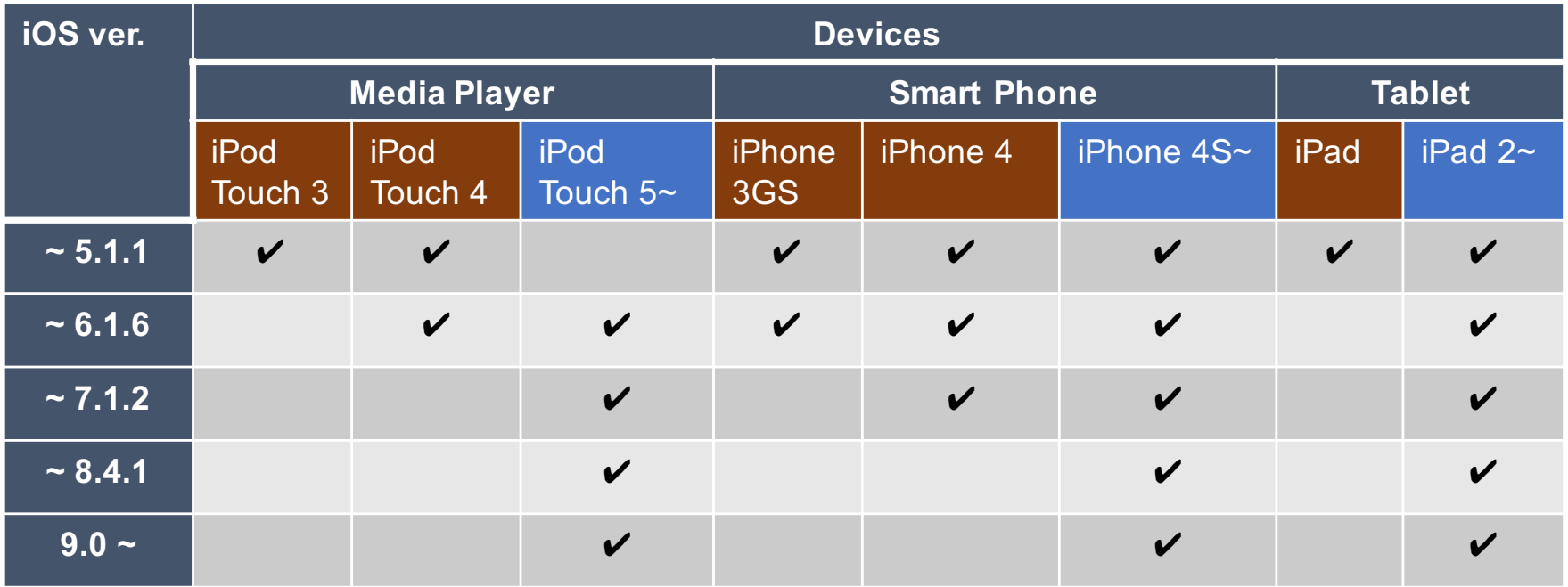

#### Tools Required for iOS App Development

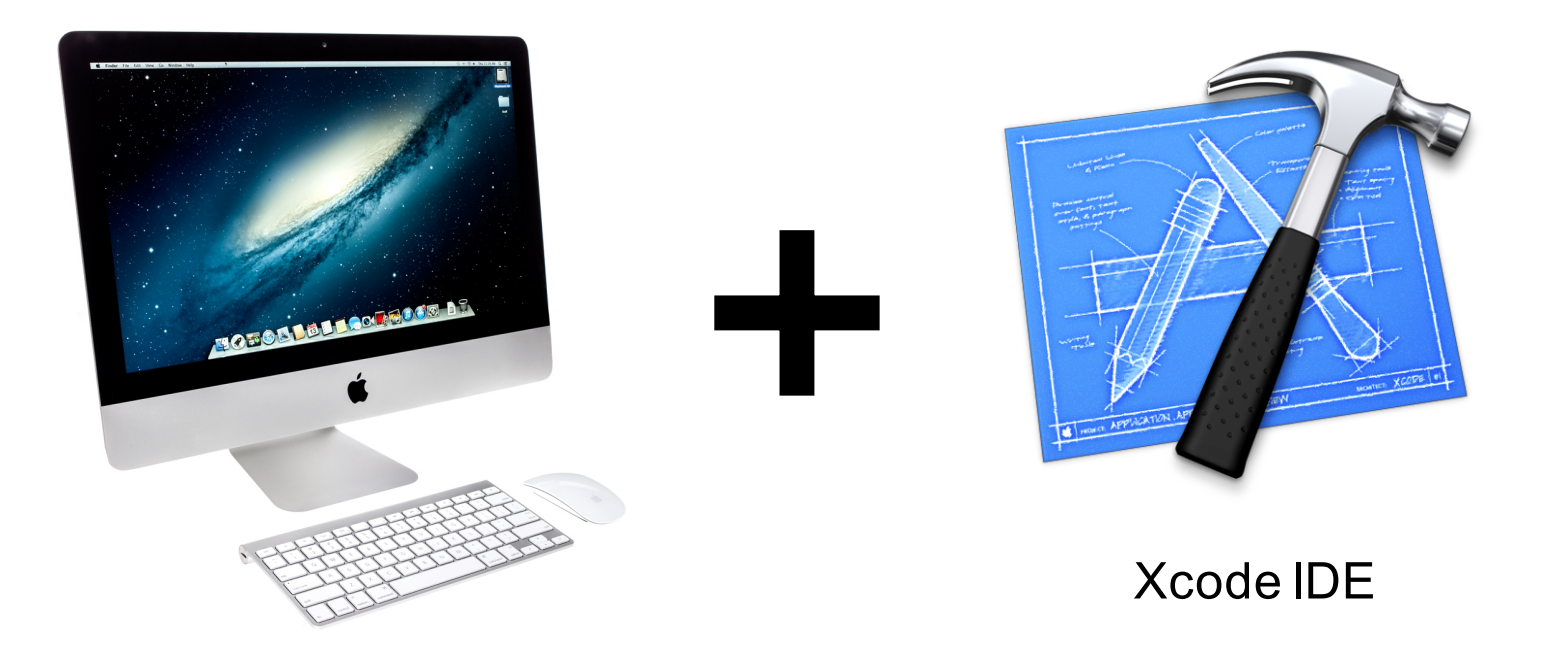

#### Mac OS compiler

#### Developer Program

**Apple Developer Program** 

What's Included Overview

How it Works Enroll

# How the Program Works

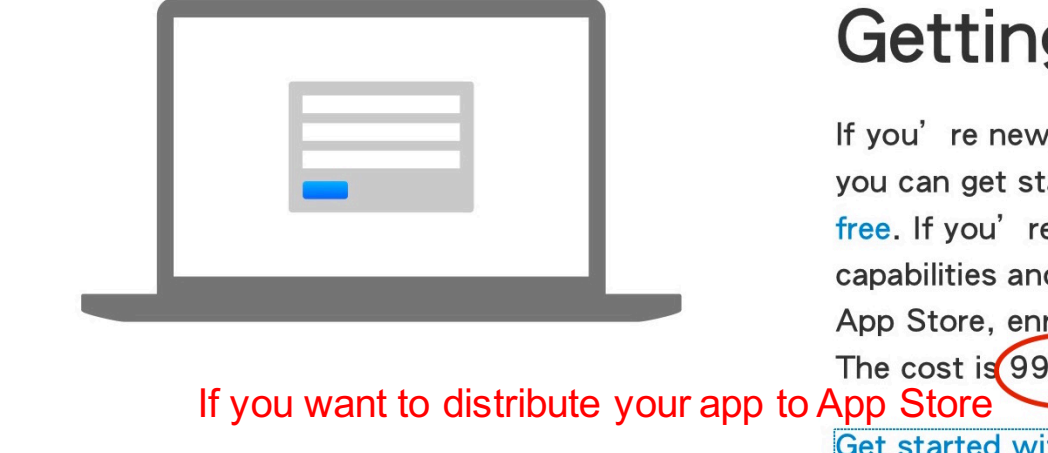

#### **Getting Started**

If you're new to development on Apple Platforms, you can get started with our tools and resources for free. If you're ready to build more advanced capabilities and distribute your apps on the App Store, enroll in the Apple Developer Program. The cost is 99 USD per membership year.

Get started with enrollment >

#### Development Types

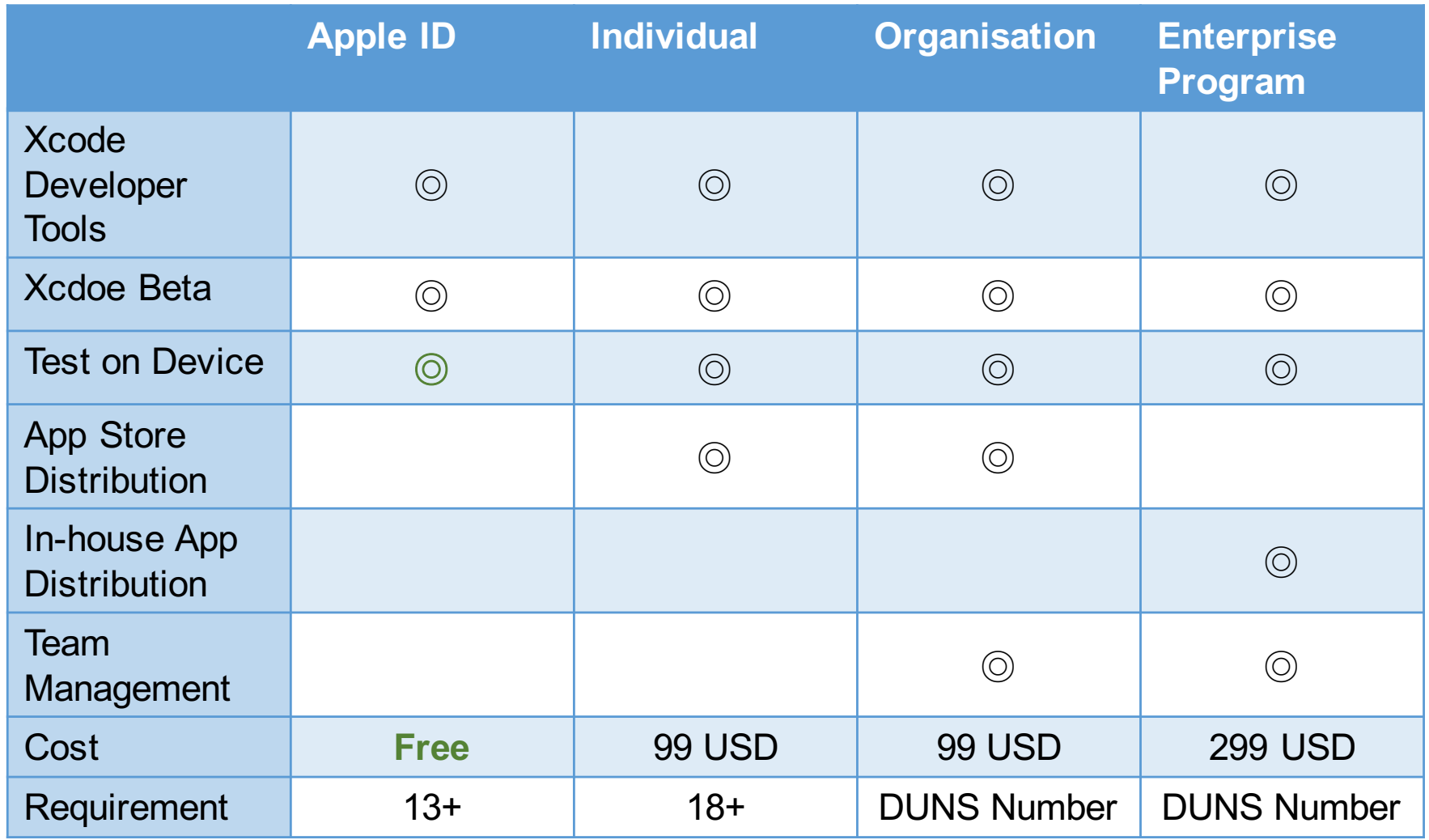

#### Alternative Development Environment (1)

- http://xamarin.com/platform
- Previous **Mono Touch**
- C#
- Write once, deploy on Android, iOS, Windows Phone
- **Still requires a Mac OS computer/compiler**

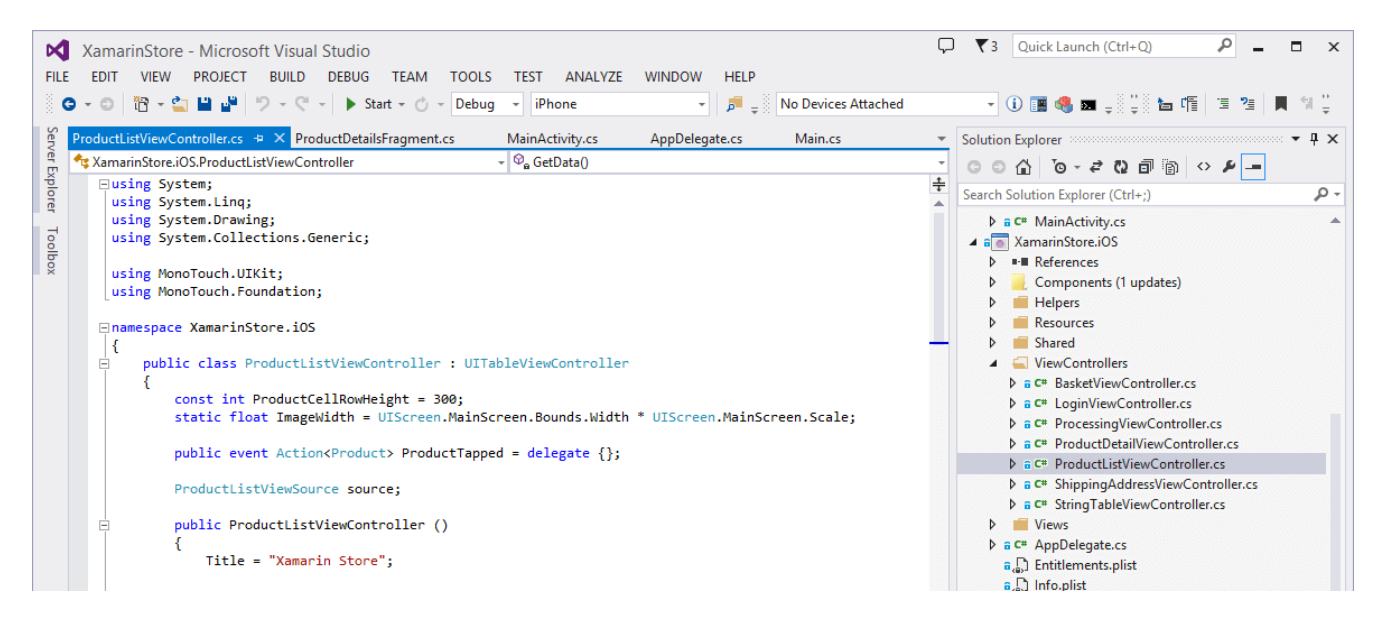

### Alternative Development Environment (2)

- http://www.smartface.io/
- JavaScript
- Write once, deploy on Android, iOS,
- **Still requires a Mac OS computer for App Distribution**

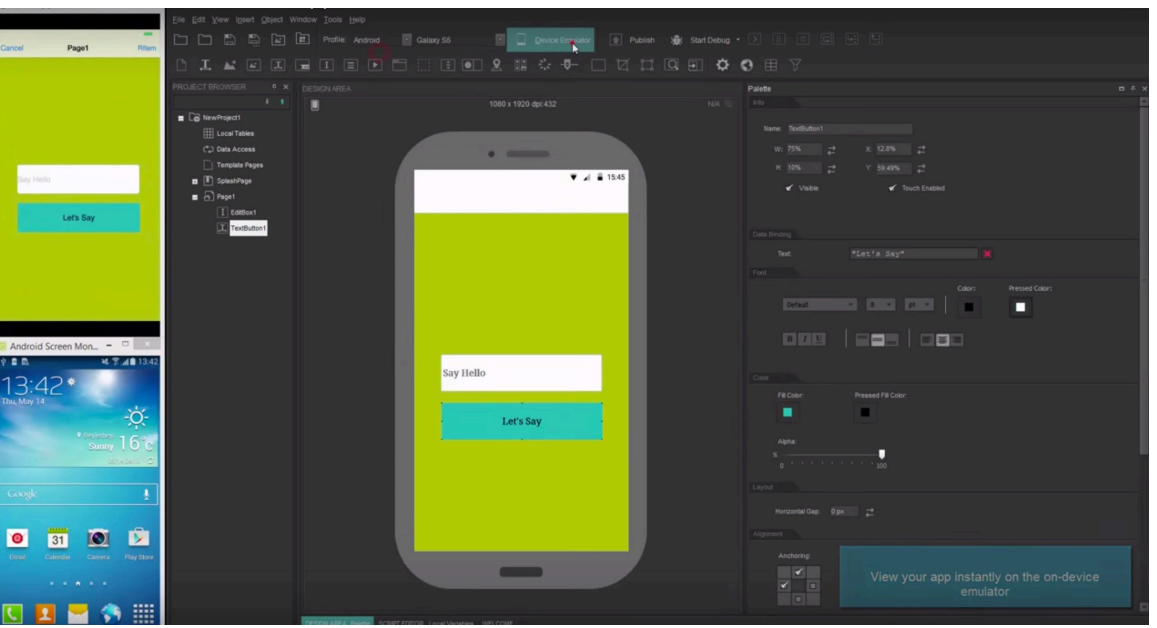

Source: http://www.smartface.io/developer/guides/get-started/hello-world/

### Alternative Development Environment (3)

#### • Cloud Service

• Example: https://virtualmacosx.com/

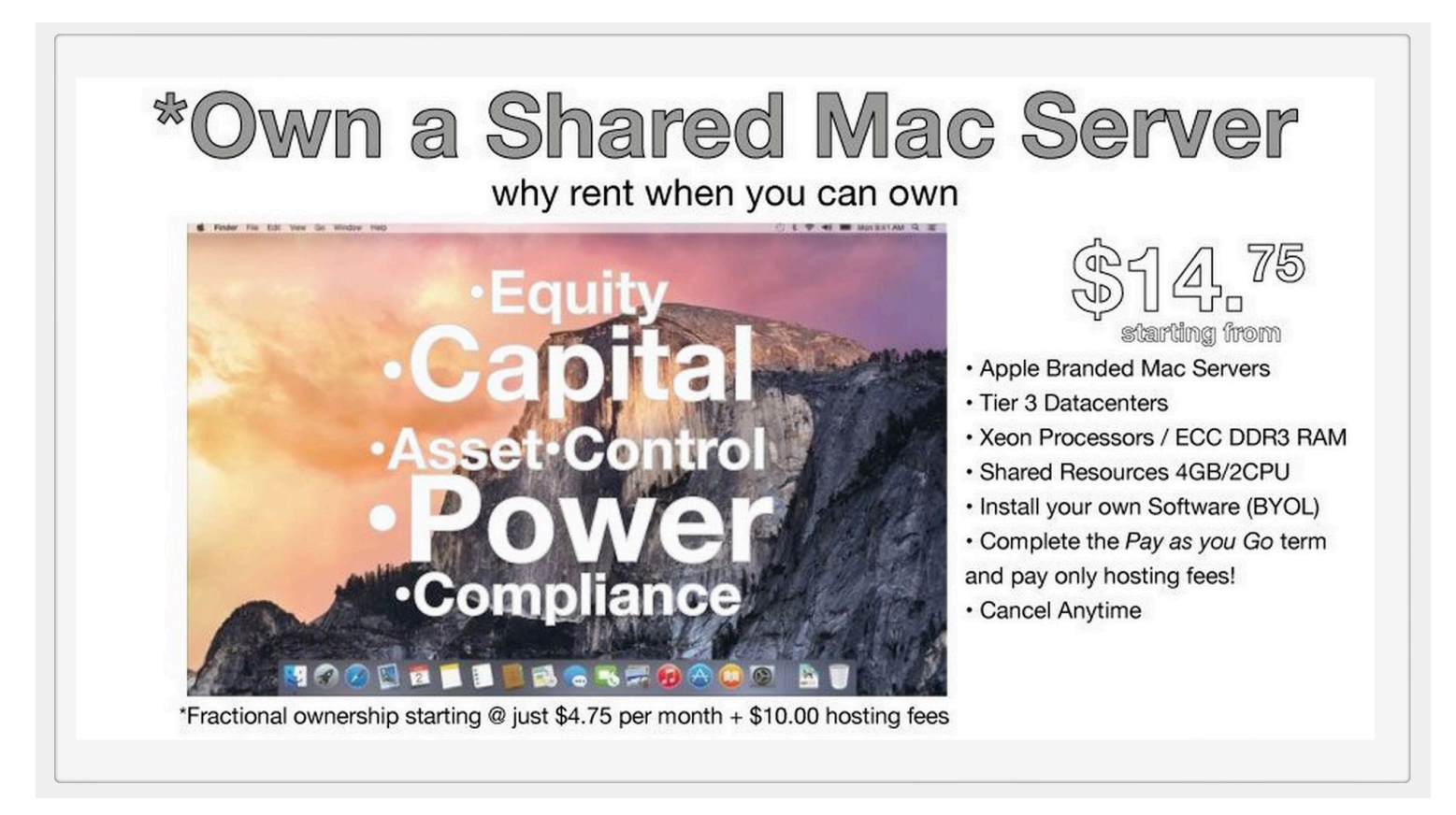

#### iOS Device Simulator

- Simulator ≠ Emulator
- Simulator:
	- Share hardware resources
	- Subset of current OS
	- Fast
- Emulator:
	- Virtual machine
	- Different OS
	- Slow

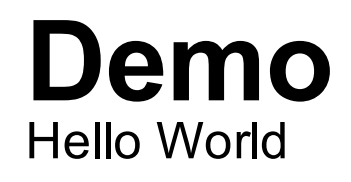

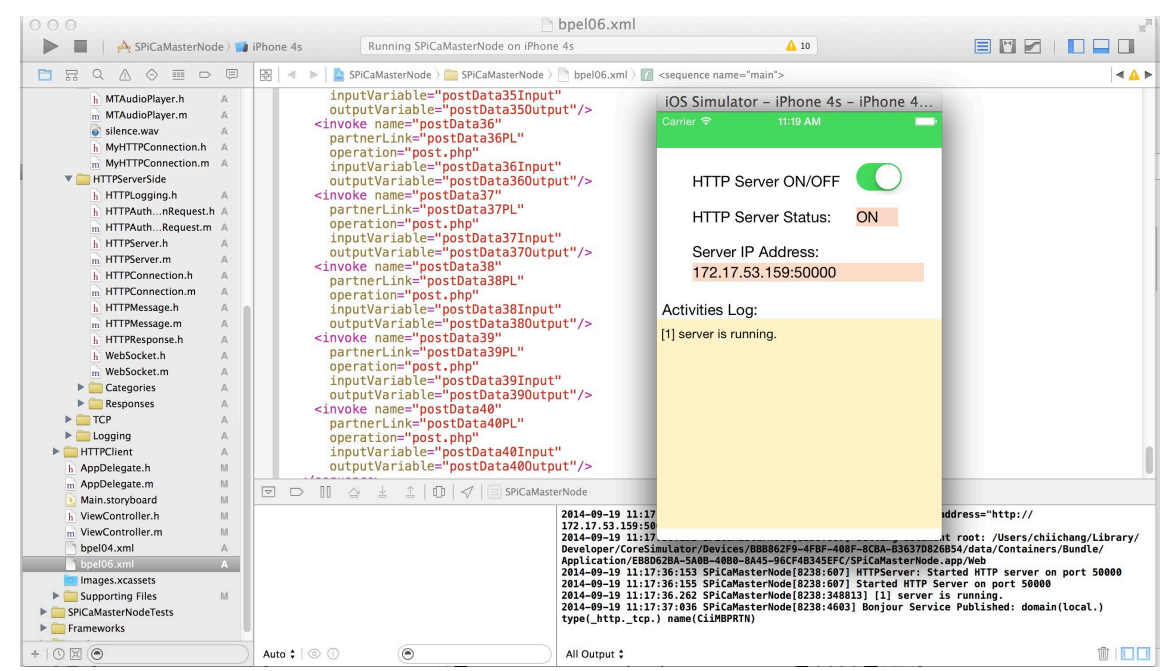

#### iPhone 4S Simulator

#### Development Environment: Xcode

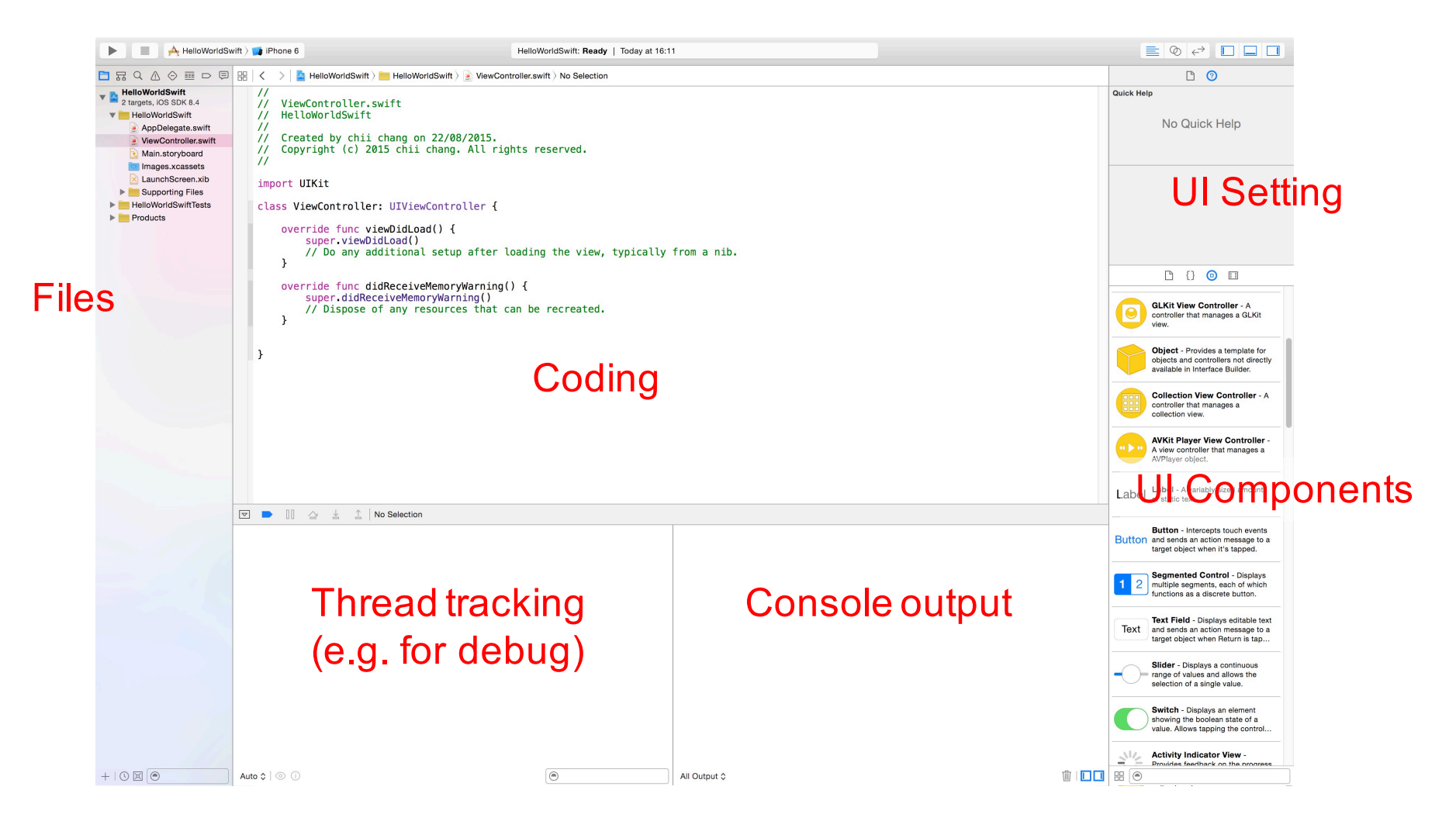

#### Application Project

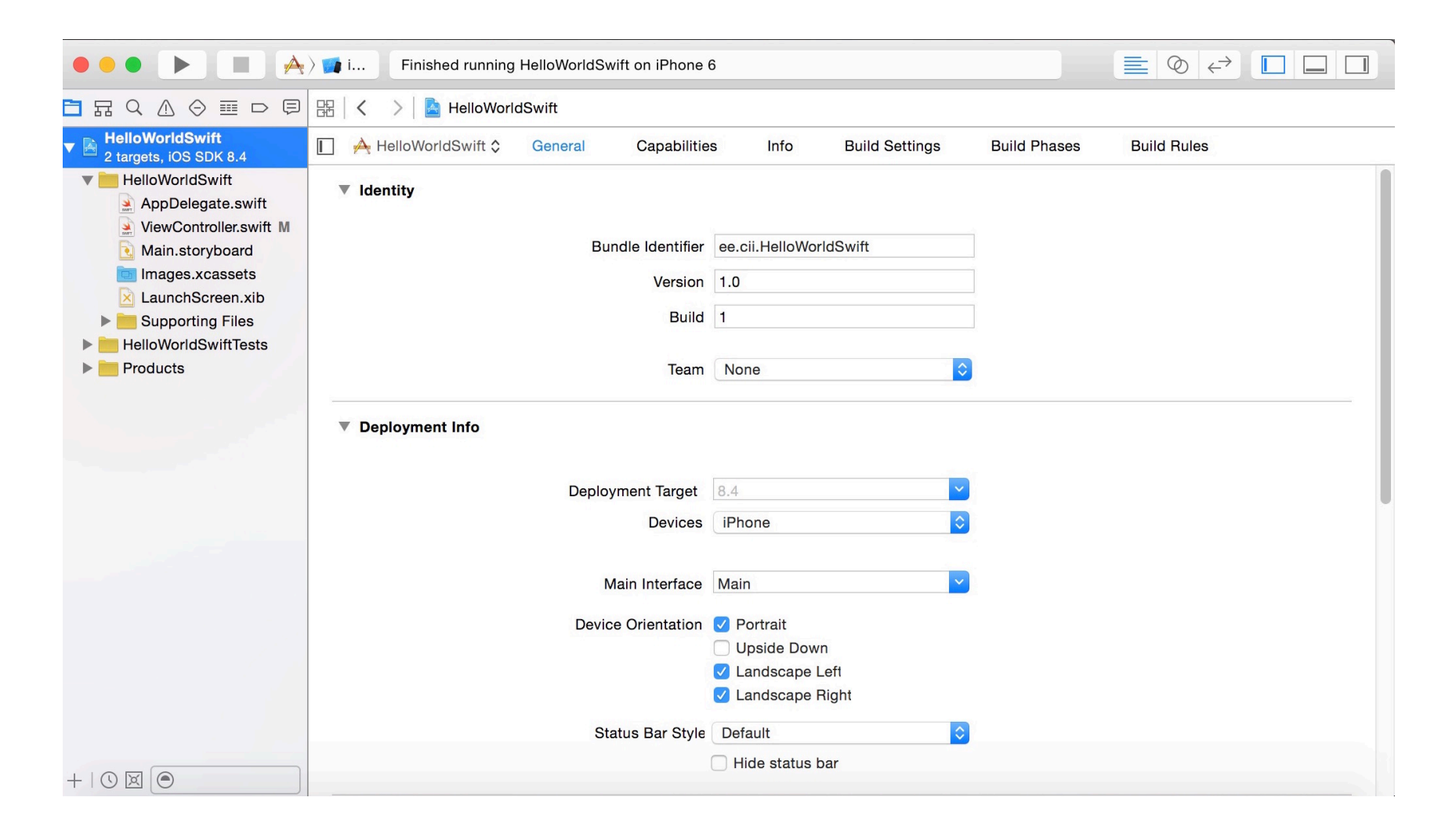

#### Programming Language

- Objective-C
- Swift
- C (limited usage)
- C++ (uncommon)

#### File Structure of iOS App (1/2)

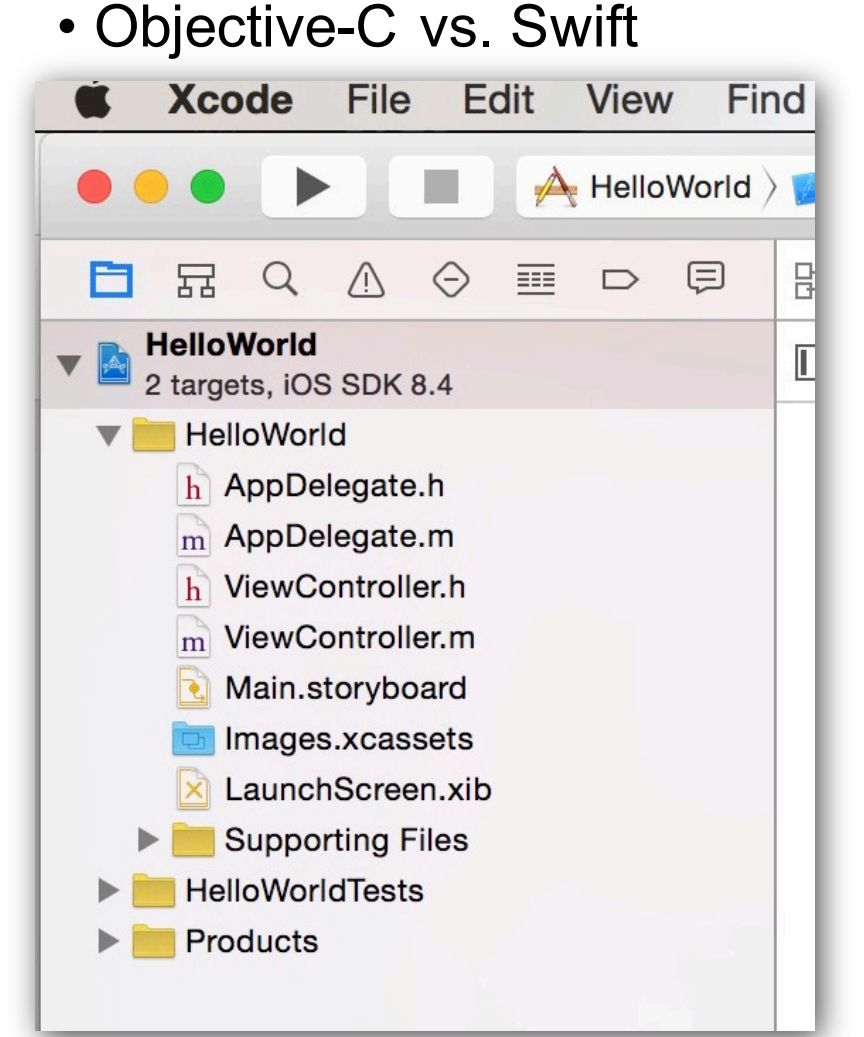

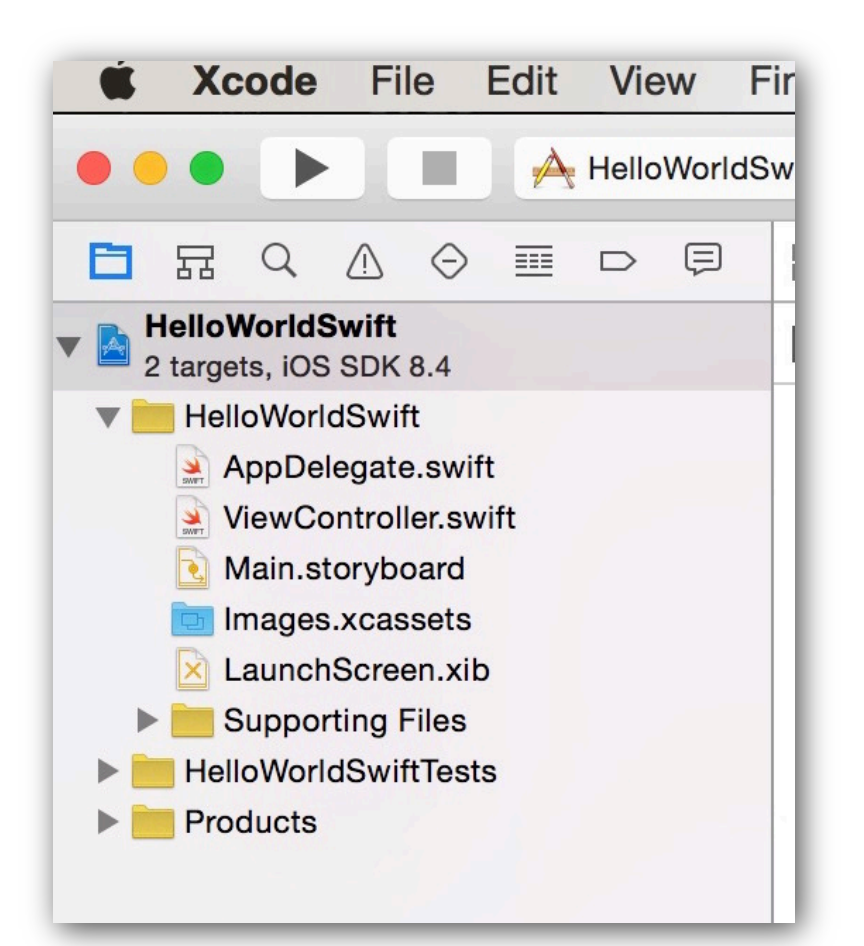

#### Objective-C Class

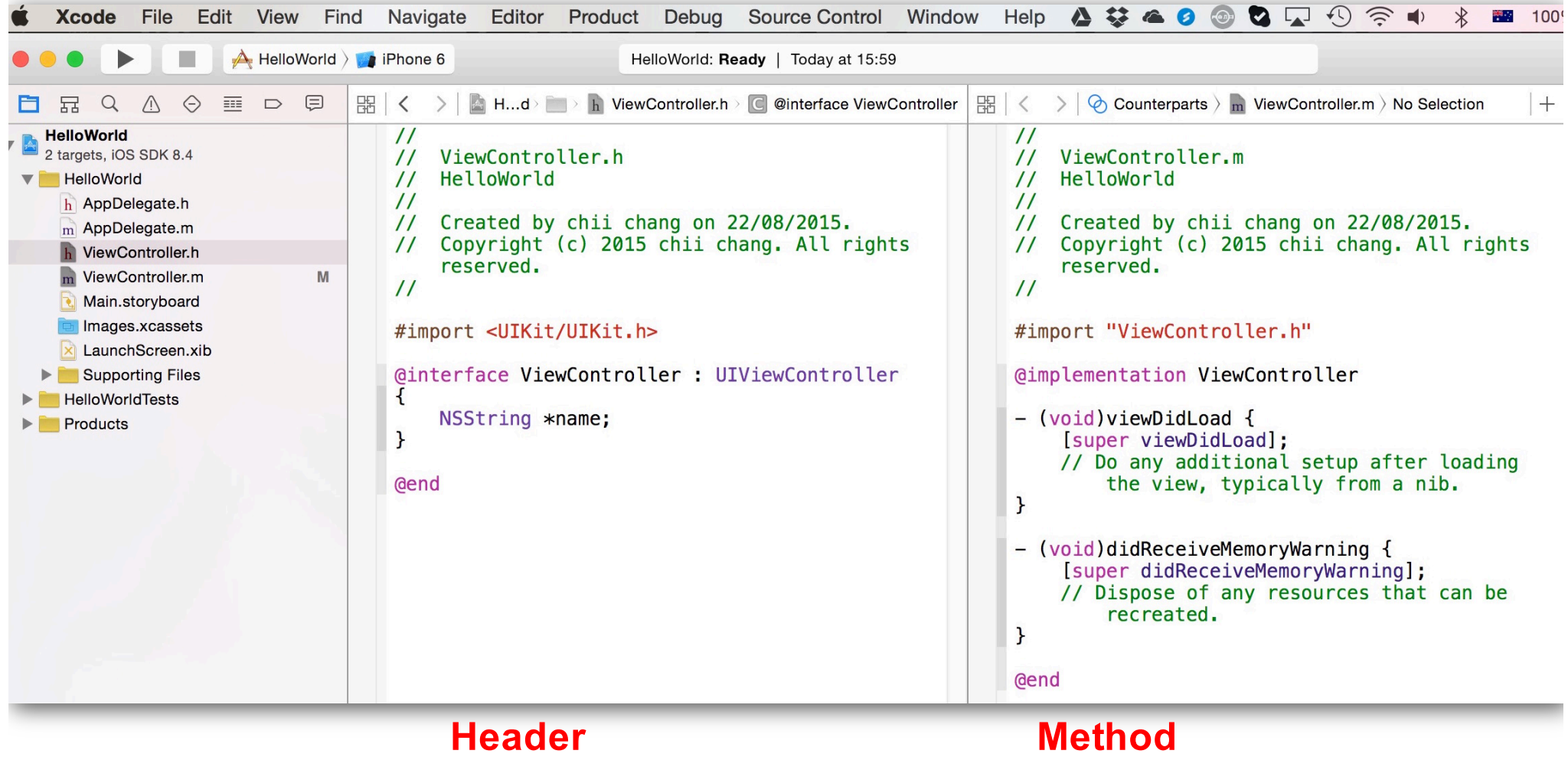

#### File Structure of iOS App (2/2)

• Header description can be included in the method file (in Objective-C)

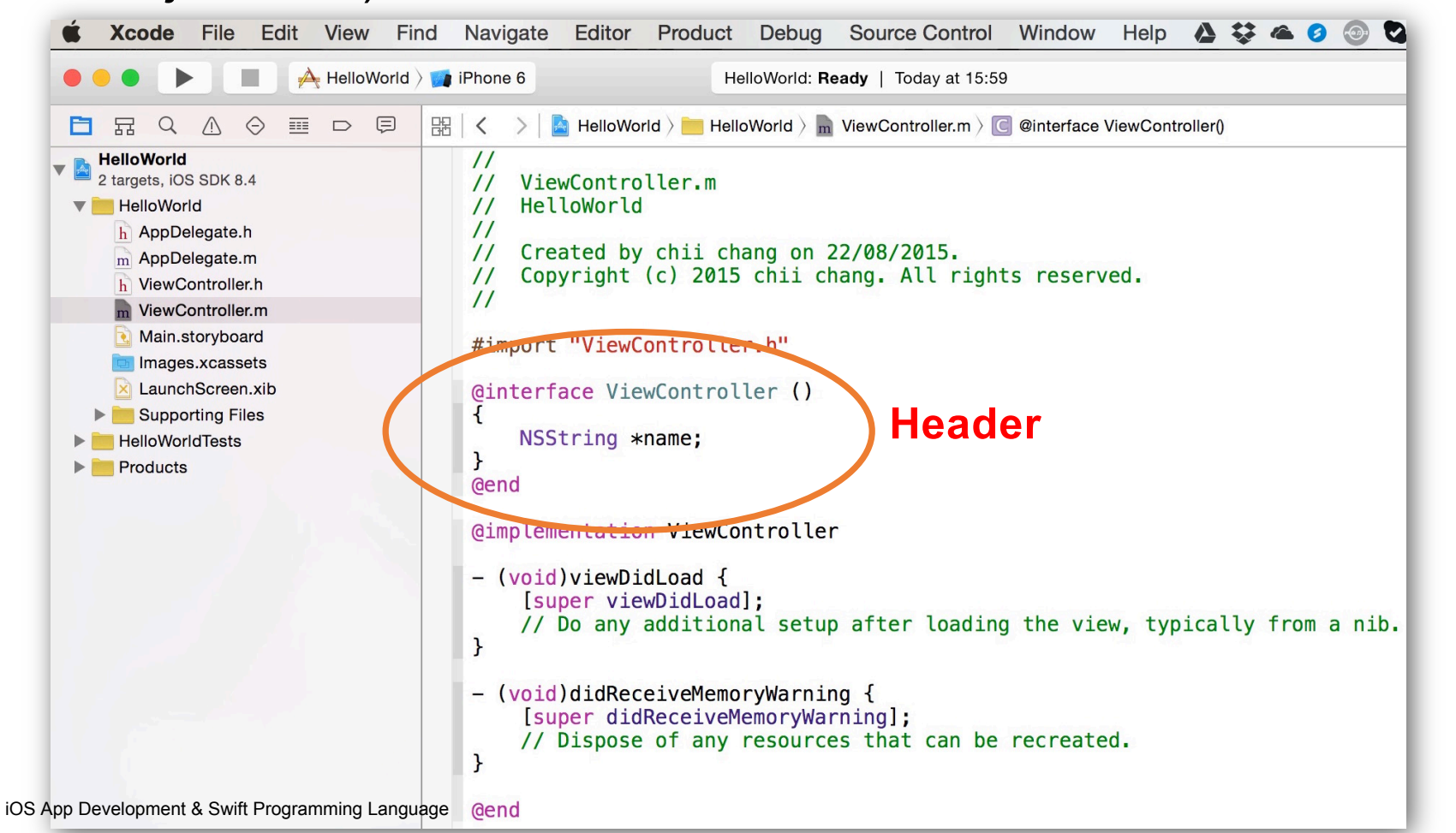

#### Swift Class

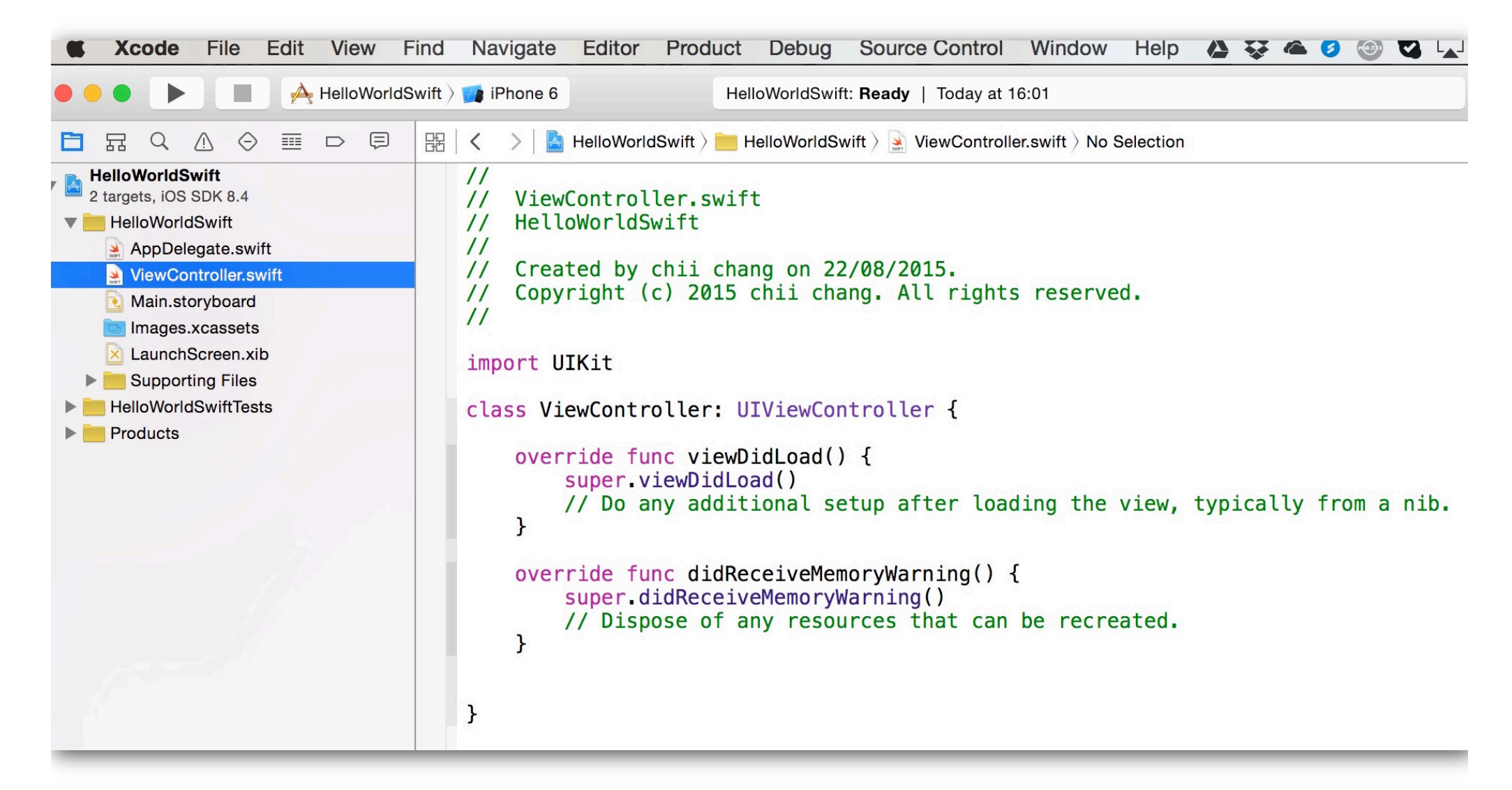

#### Application Settings - Linked Framework and Libraries

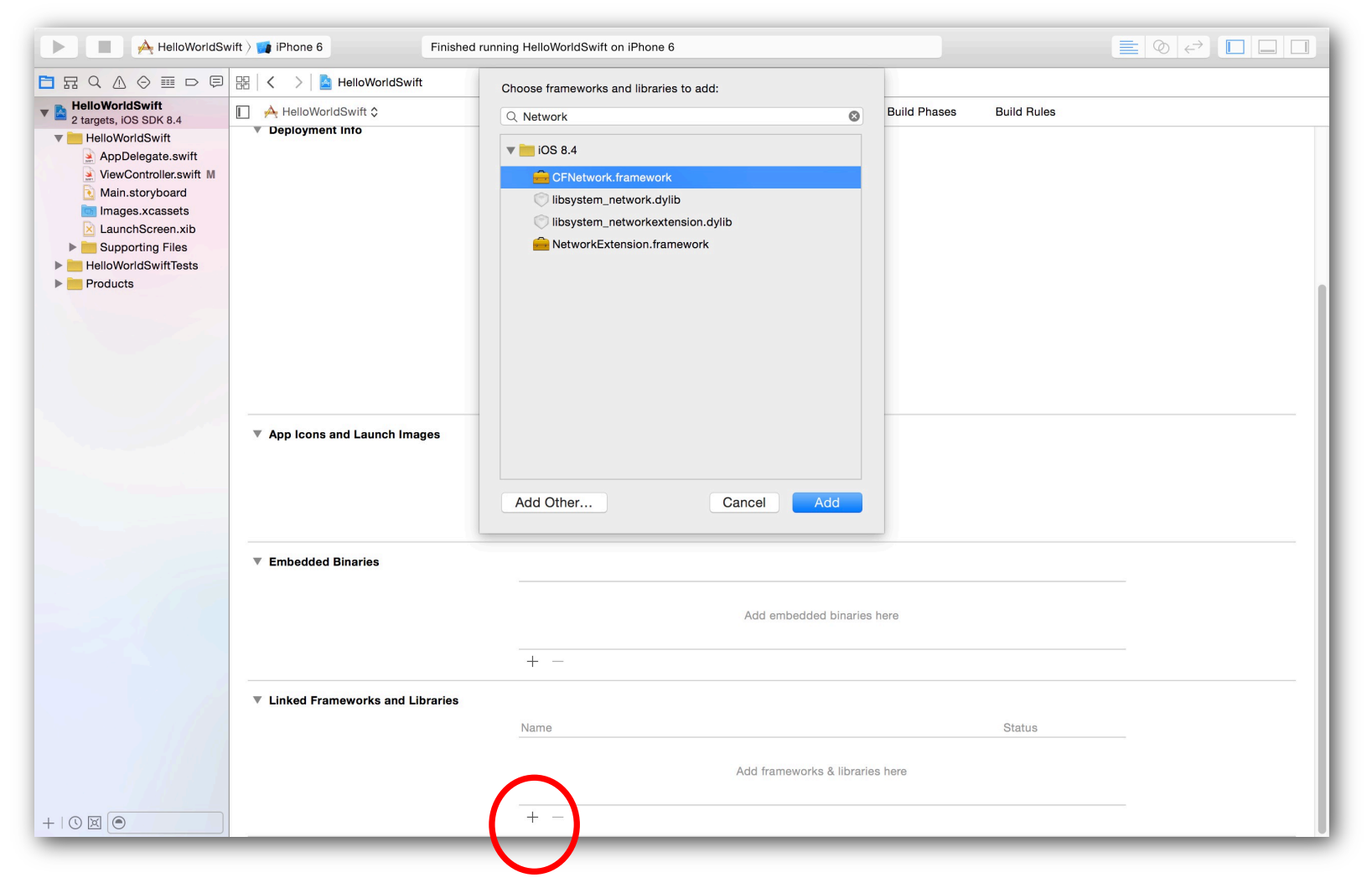

#### Importing 3rd Party Resources?

## **Demo**

Bridging Objective-C class with Swift class

#### Application Settings - Media Kit

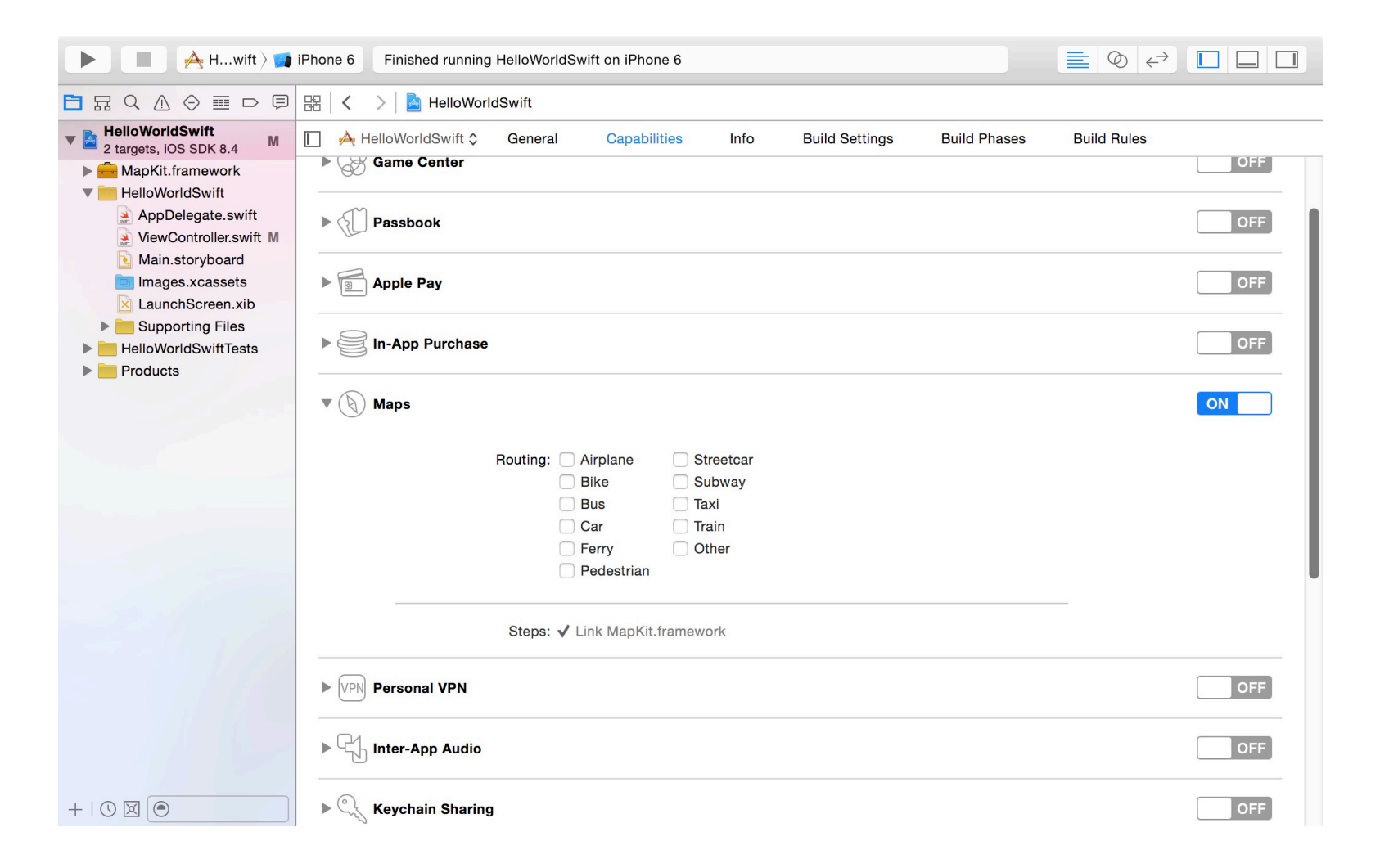

#### Application Settings - Property List (plist) and Permission

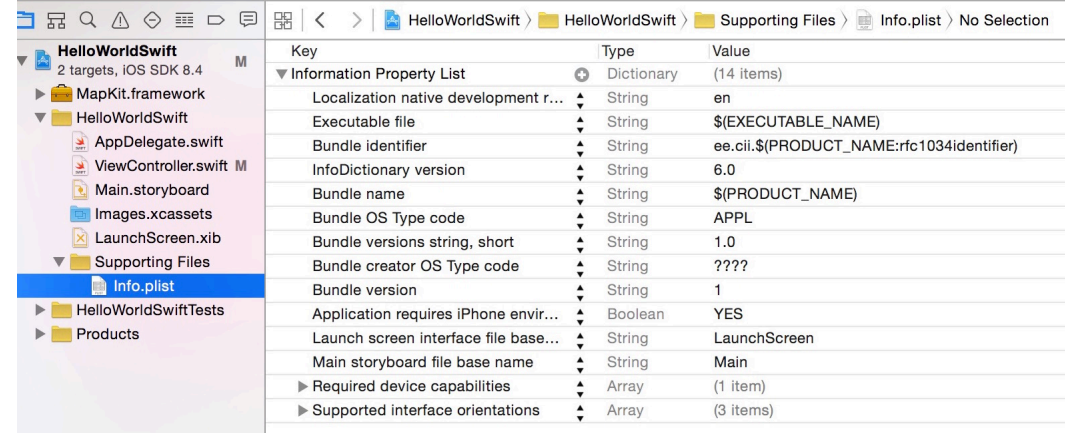

#### Example: Location Tracking Permission

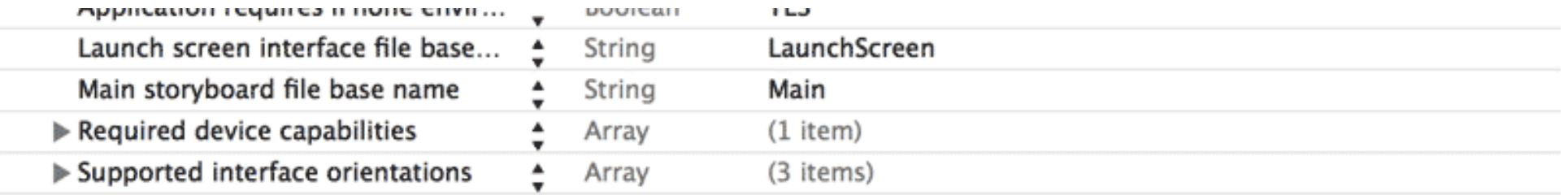

Source: http://willd.me/posts/getting-started-with-ibeacon-a-swift-tutorial

#### Application Settings - Flag

• Example, using **GDataXML** Gdata API)

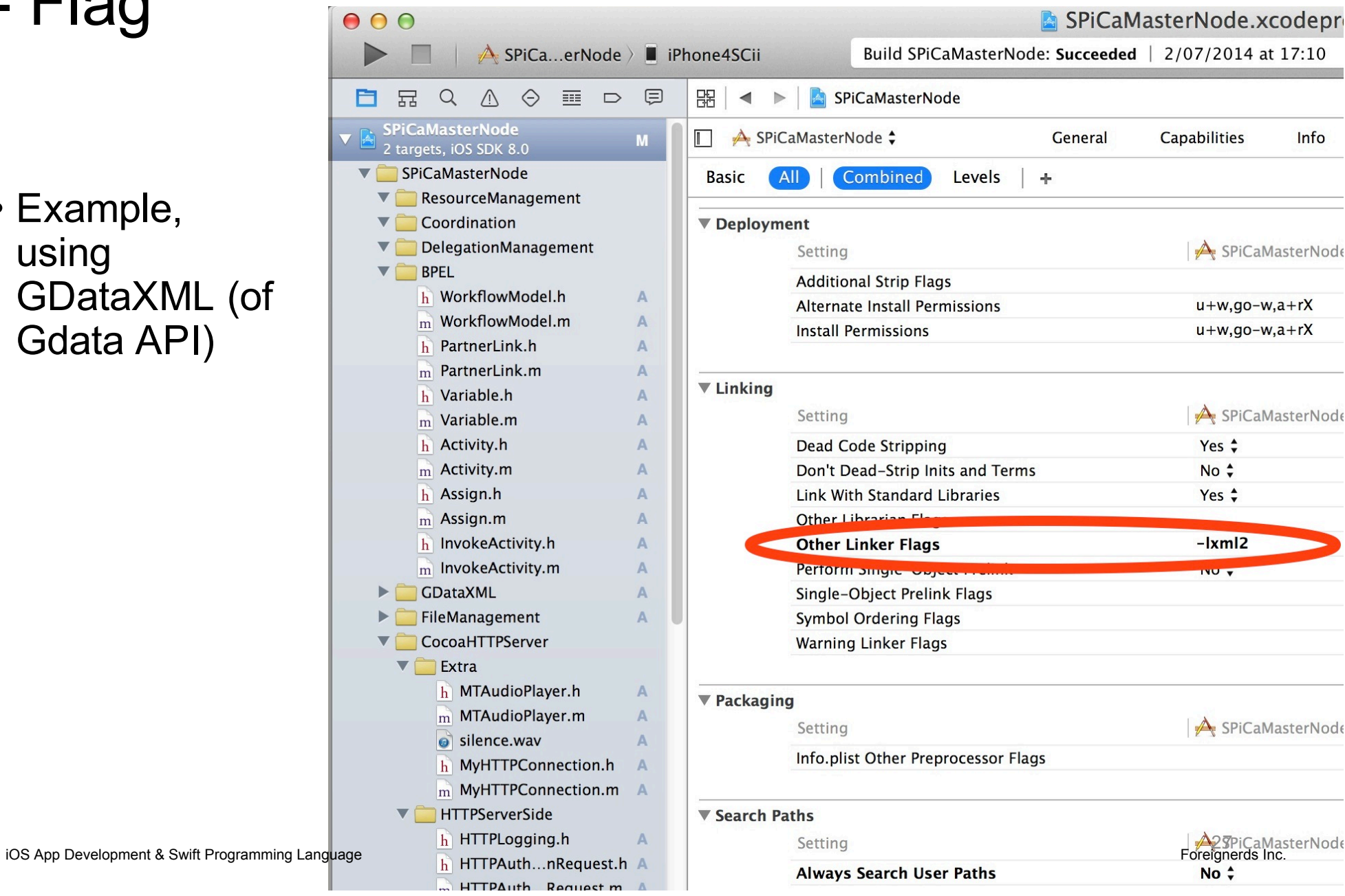

#### Application Settings – Search Path

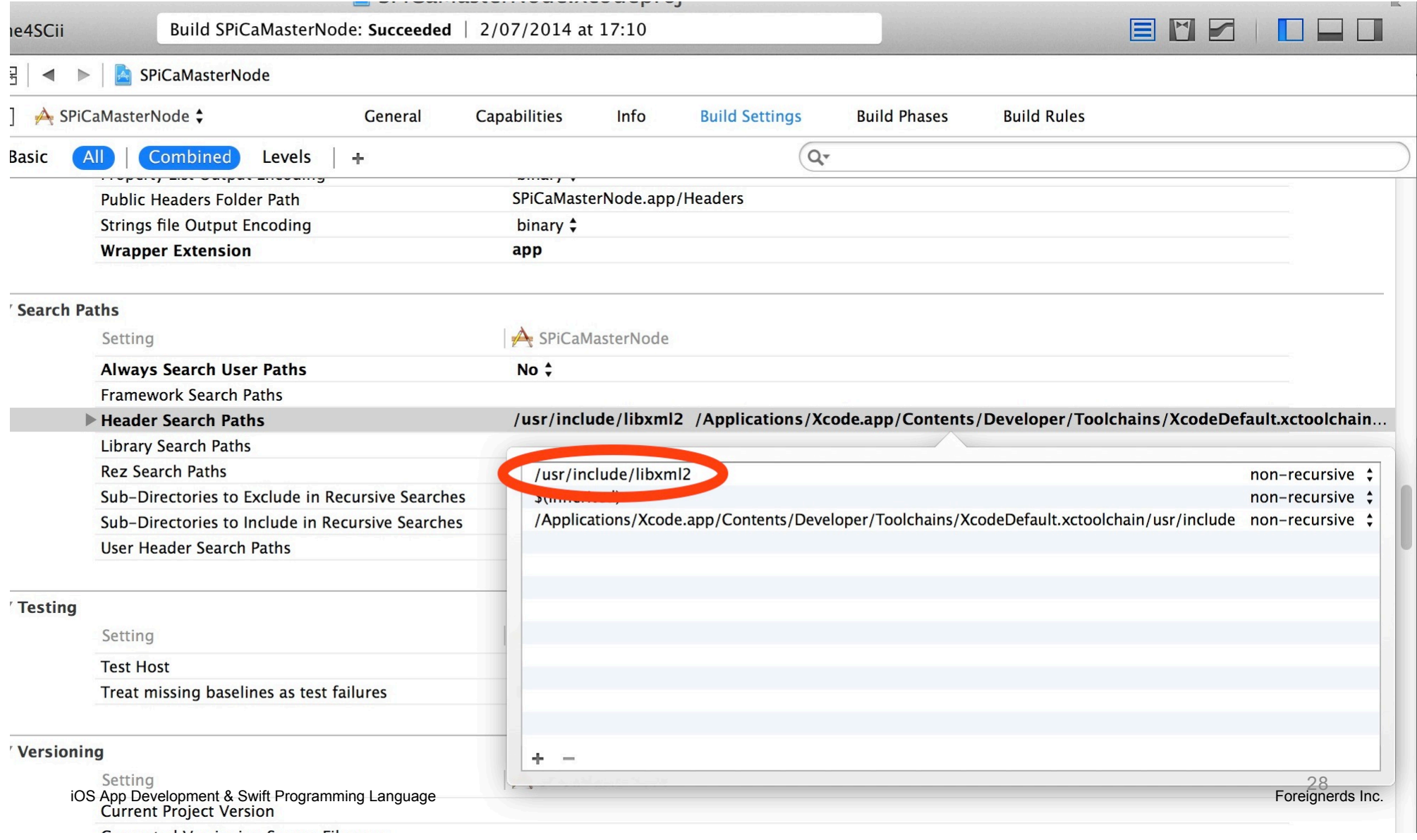

#### Application Settings – Individual Class Setting (disable ARC)

#### **Disable "Automatic Reference Counting (ARC)"**

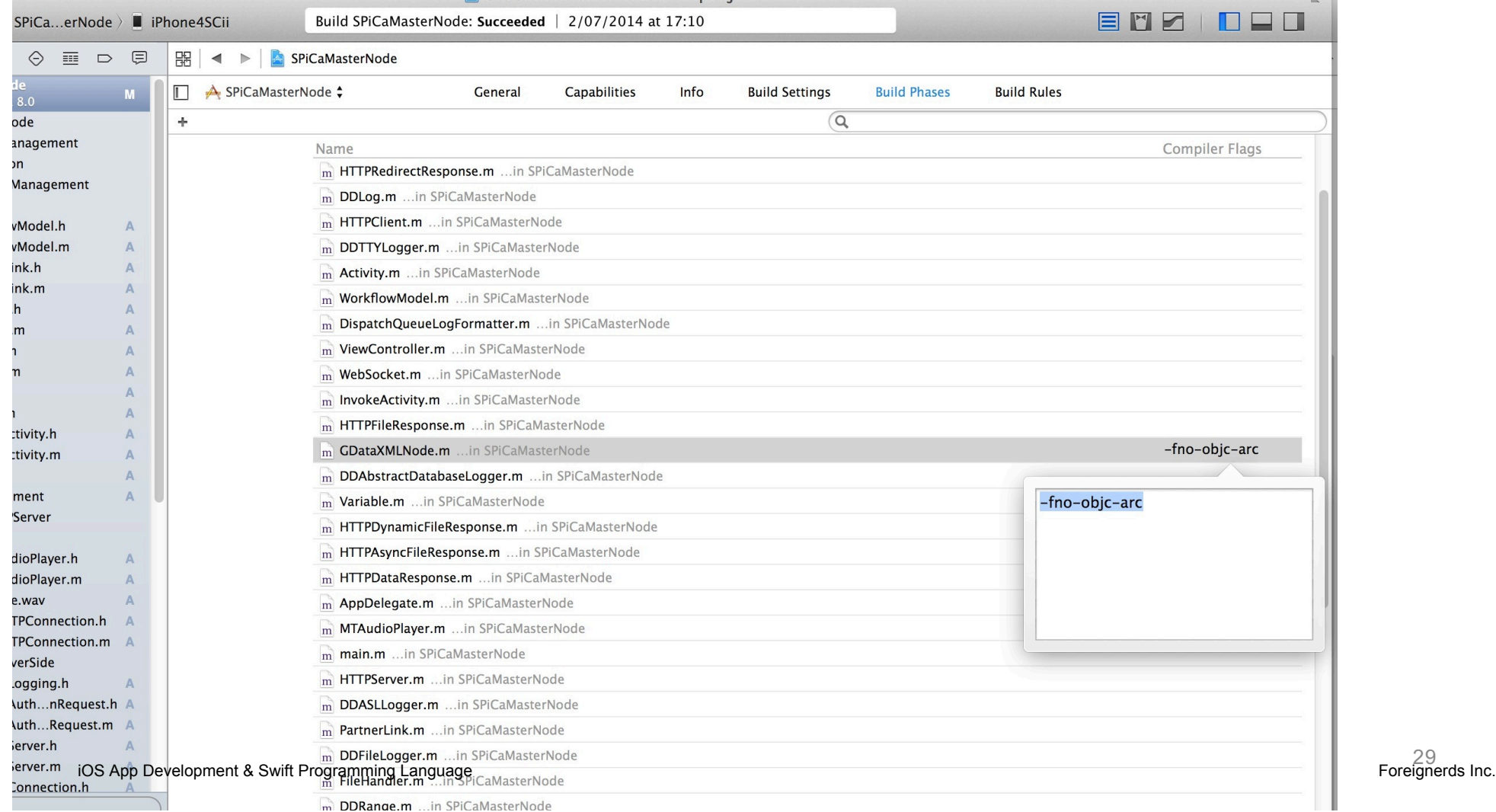

29<br>Foreignerds Inc.

### **Automatic Reference Counting (ARC)**

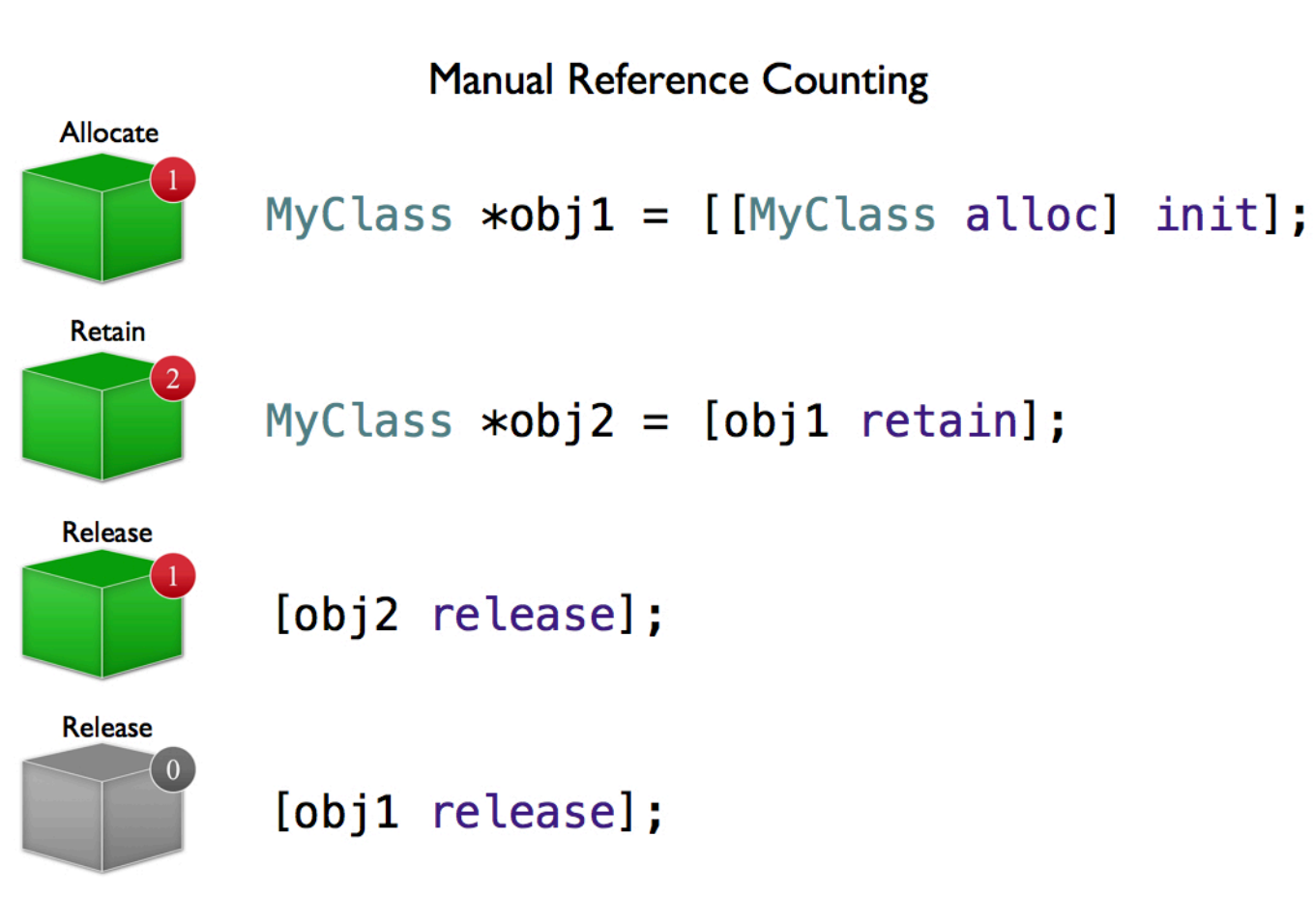

http://blog.teamtreehouse.com/ios-5-automatic-reference-counting-arc

### Debug

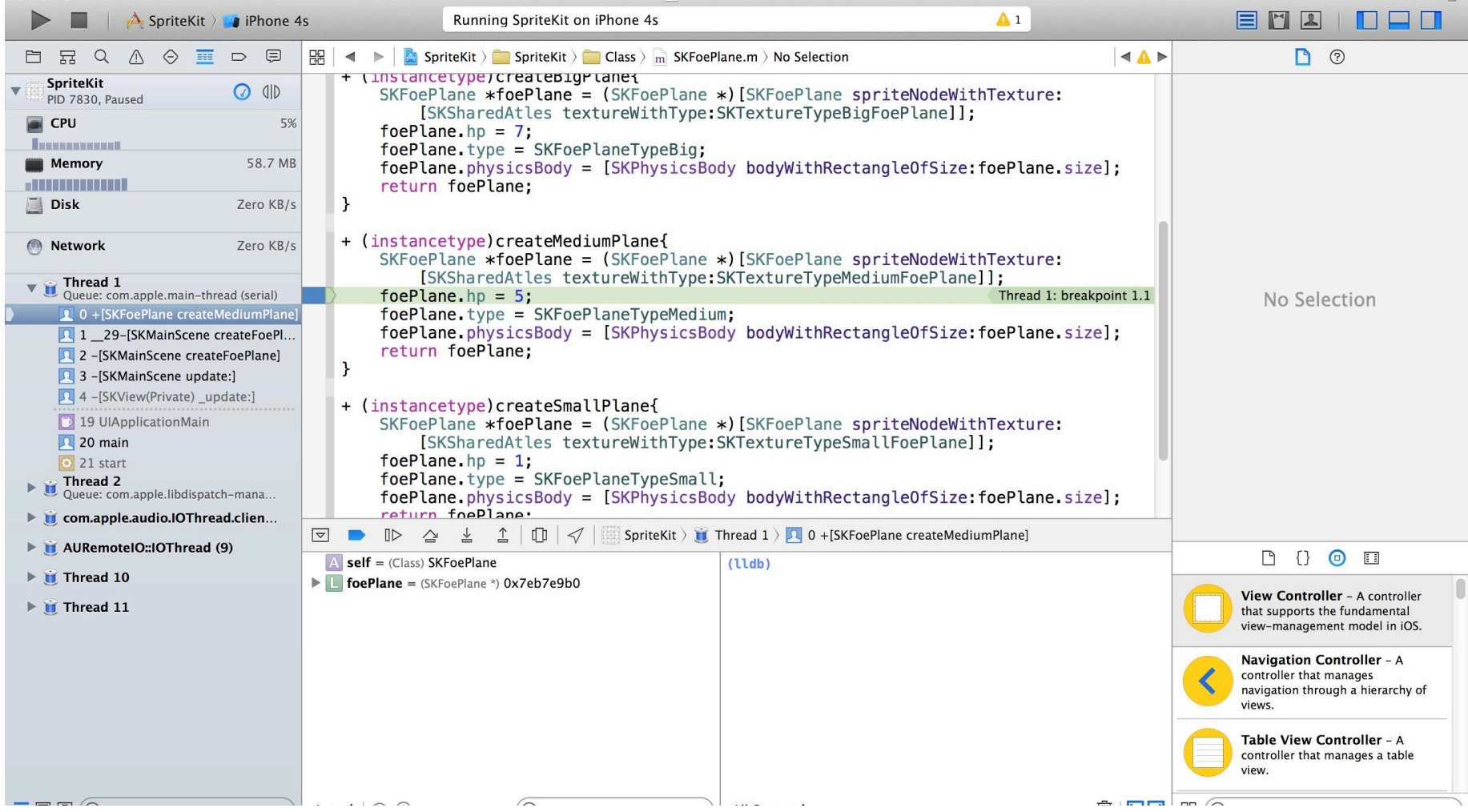

#### **Storyboard**

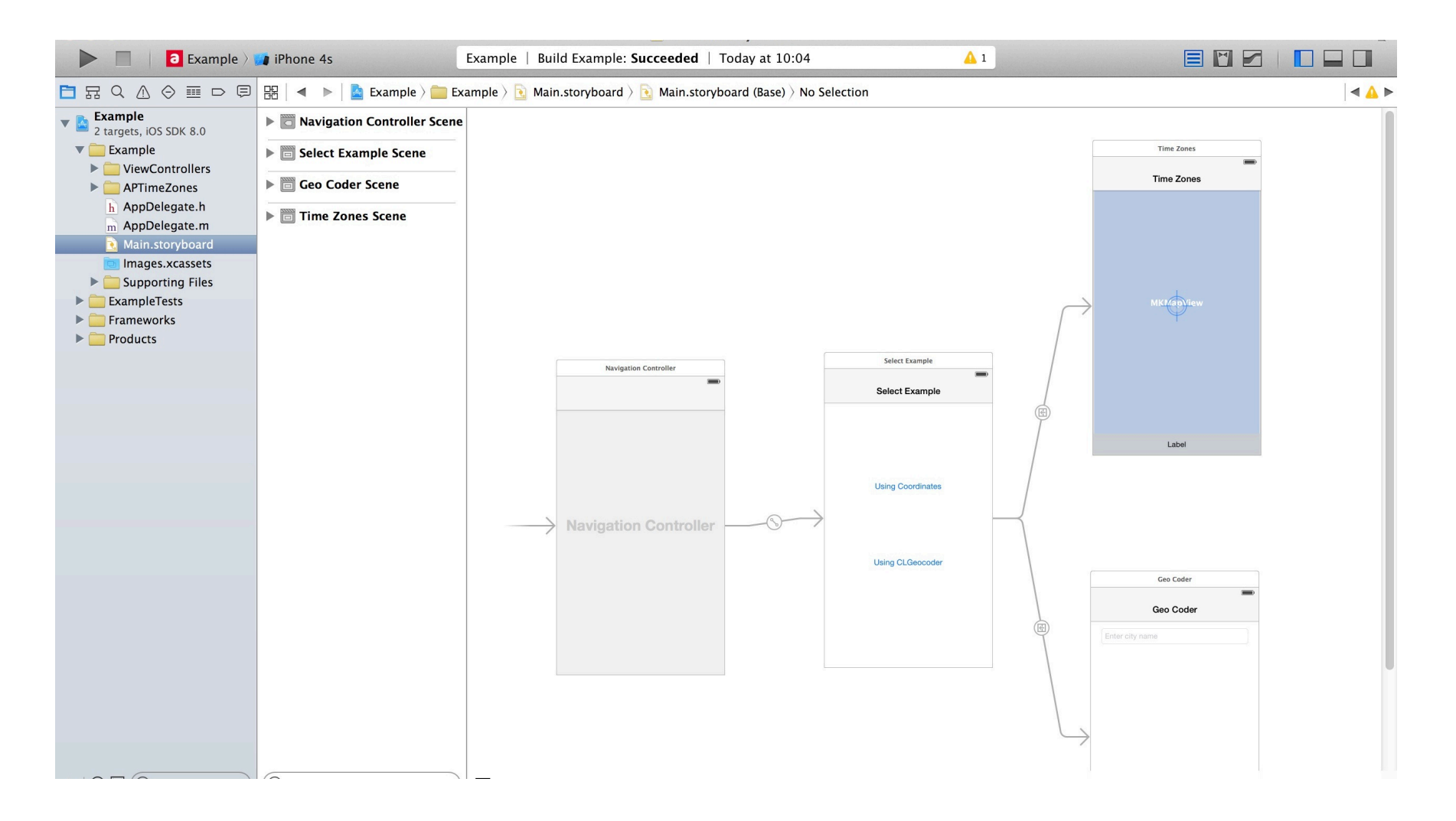

#### Basic Graphical User Interface

- Layout
- Linking GUI objects to classes (drag and drop) in Objective-C

# **DEMO**

#### Inbuilt Database: Core Data

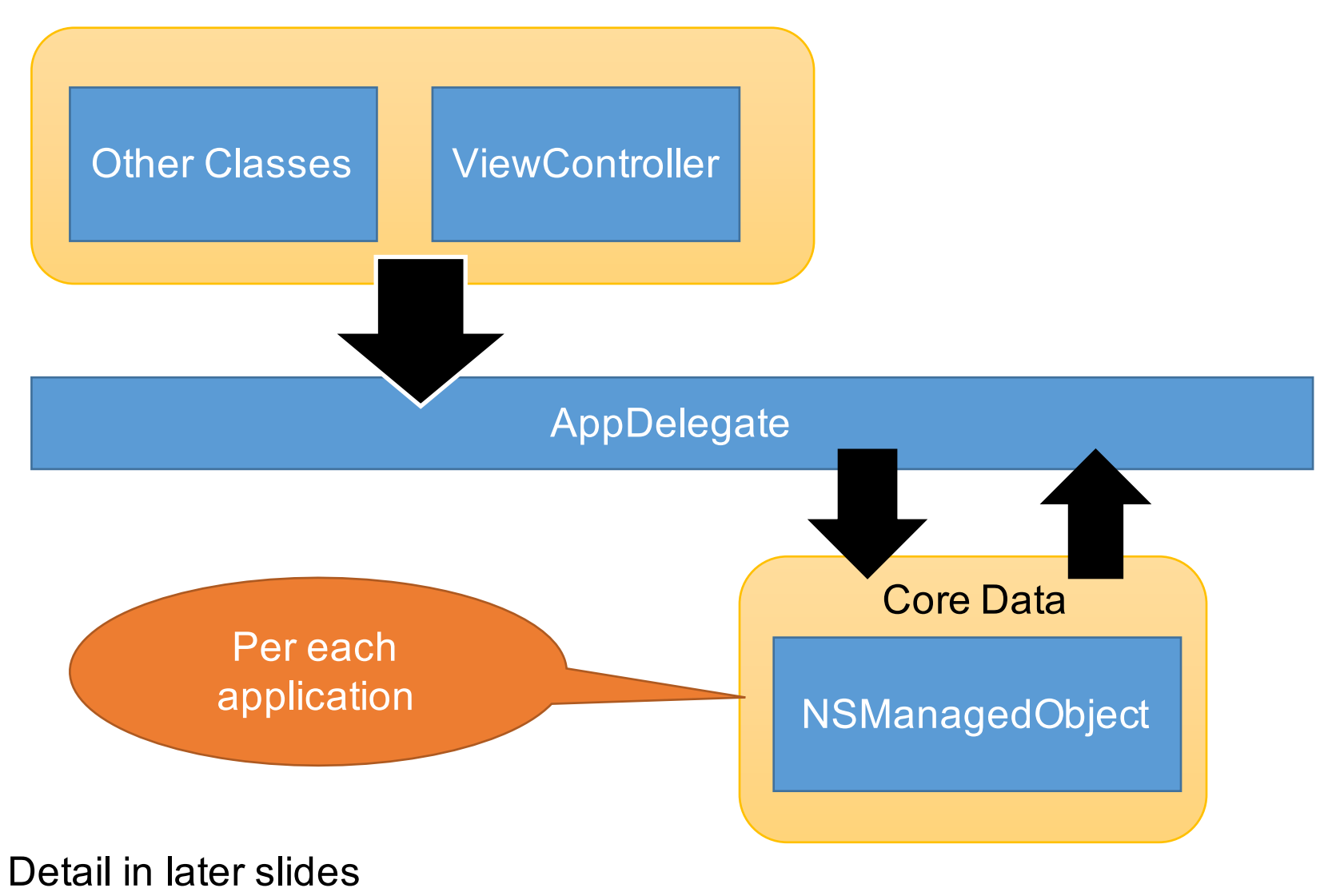

iOS App Development & Swift Programming Language

#### Accessing File System?

- By default, an application can only access its corresponding directories
- Example in Objective-C:

```
+(void)saveFile:(NSData *)aData withFileName:(NSString
*)fileName andFileType:(NSString *)fileType
{
    NSString *docDir = 
[NSSearchPathForDirectoriesInDomains(NSDocumentDirectory, 
NSUserDomainMask, YES) objectAtIndex:0];
    NSString *ffPath = [NSString
stringWithFormat:@"%@/%@.%@",docDir,fileName,fileType];
    [aData writeToFile:ffPath atomically:YES];
}
```
#### Zero-configuration: Bonjour

- Multicast DNS (mDNS)
- Included in foundation library: **NSNetService**; **CFNetServices**

"Bonjour is a suite of protocols for zero-configuration networking over IP that Apple has submitted to the IETF as part of the ongoing standards-creation process." —(Mac Developer Library)

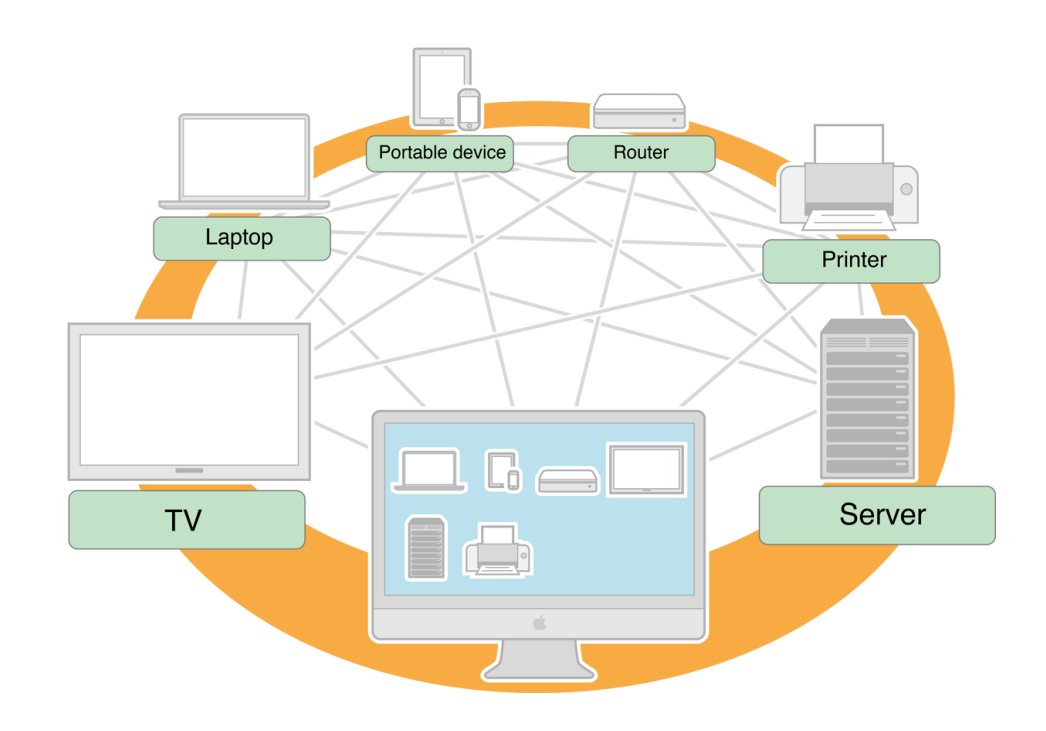

#### Source:

36<br>.Foreignerds Inc https://developer.apple.com/library/mac/documentation/Cocoa/Concep tual/NetServices/Introduction.html

#### **Instruments**

#### • Demo

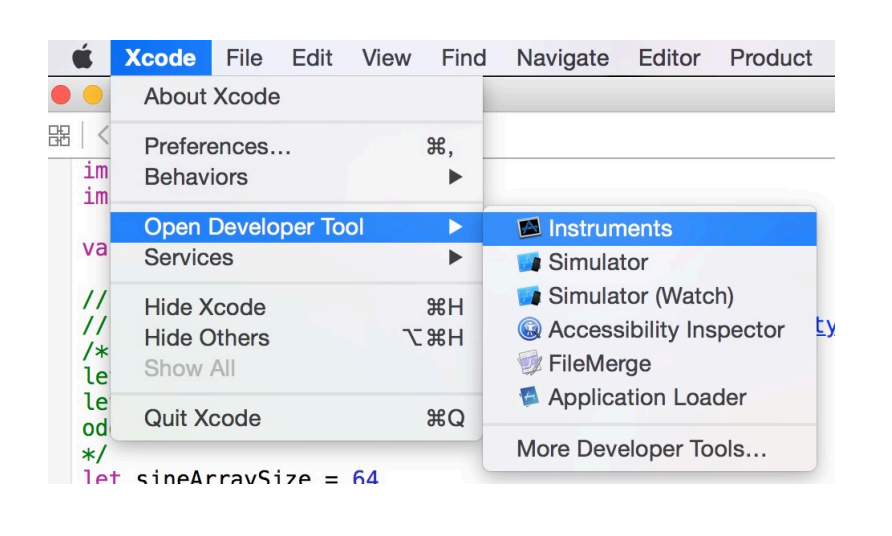

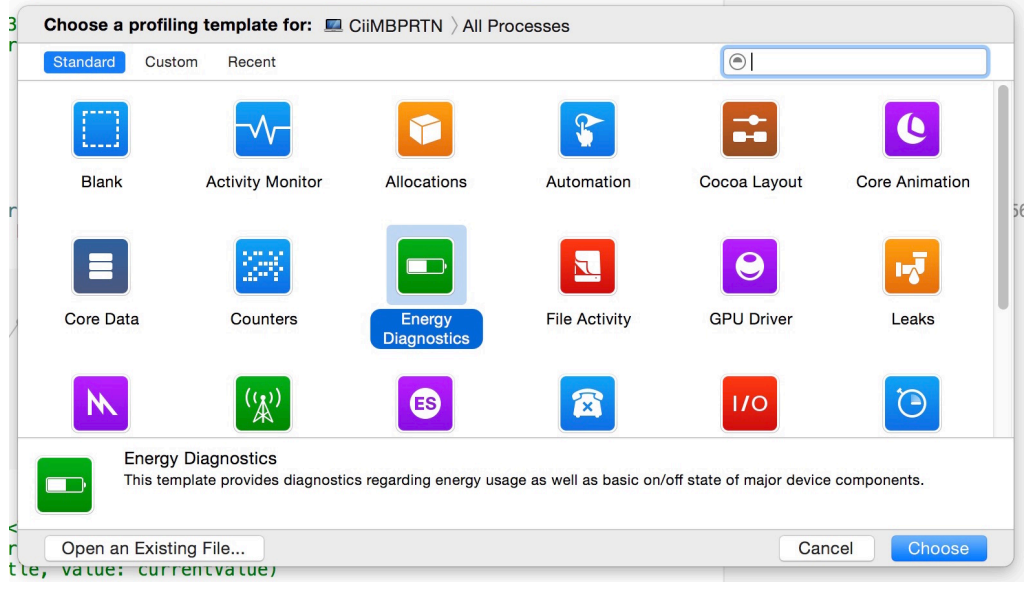

#### Programming Languages for iOS App Development

- Objective-C (ObjC)
	- Programming language for NeXTSTEP OS (1980s)
	- from NeXT inc. founded by Steve Jobs in 1985 1996 (Acquired by Apple Computer)
- **Swift** 
	- Ver. 1 introduced in 2014;
	- Now: **Swift 2**, **Open Source** in fall 2015, introduced in WWDC 20151
- $\cdot$  C++
	- See http://www.raywenderlich.com/62989/introduction-c-iosdevelopers-part-1

#### <sup>1</sup> https://developer.apple.com/swift/blog/?id=29

#### Swift has better performance

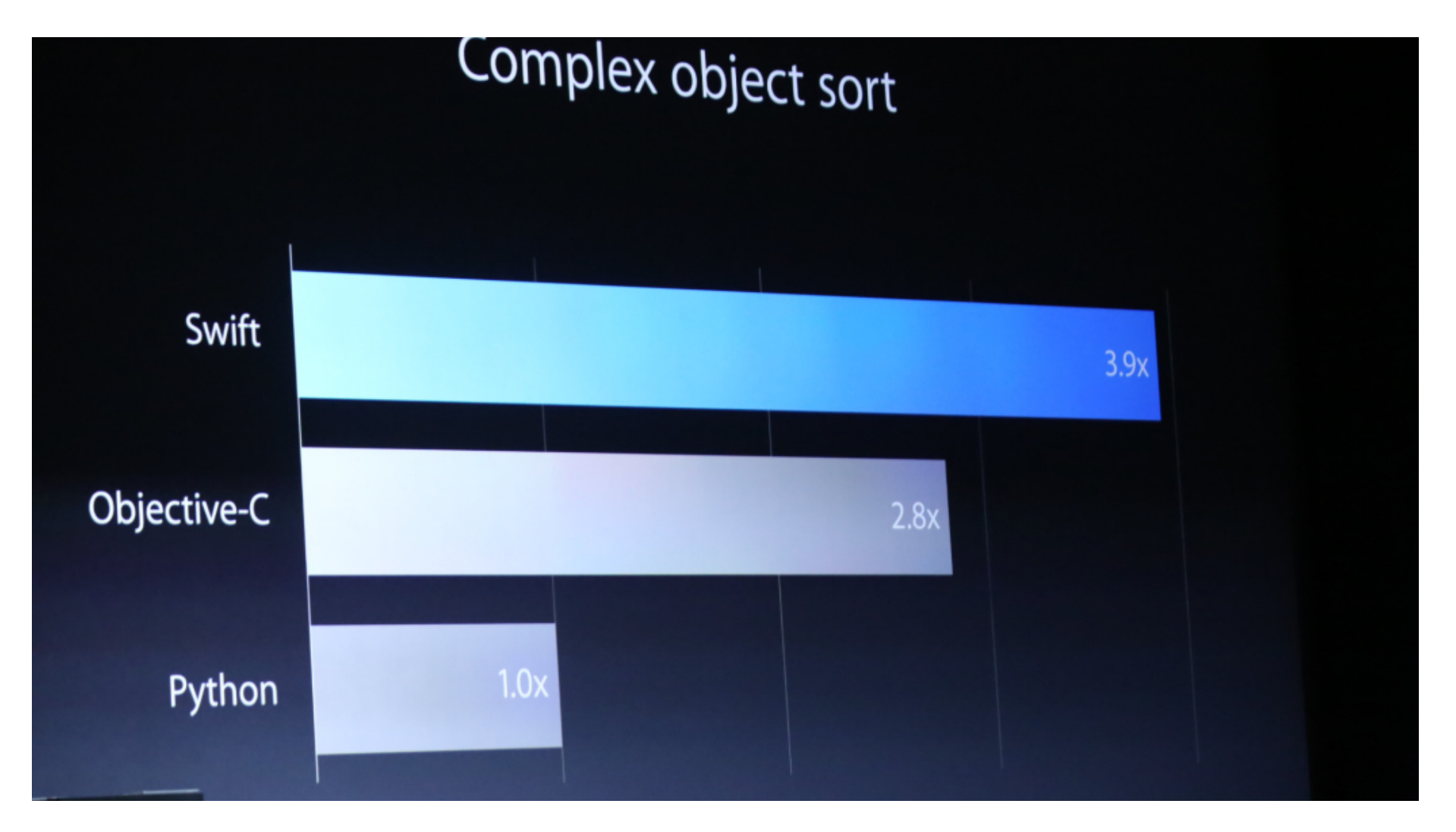

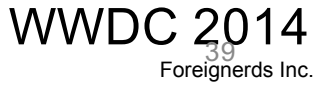

#### Demo: Playground

- **NS\***; e.g. **NSURL**, **NSURLRequest**, **NSURLSession** or **NSURLConnection** etc.
- 'NS' stands for 'NeXTSTEP';
- No Semicolon required
- Type safe

```
Example of 'Type Safe':
let url = NSURL(string: 
"http://www.stackoverflow.com" )
```

```
var v1 = 123
```

```
Java, Objective-C, Swift 
(without importing extra libraries)
```

```
• Java
java.lang.String gender = new String("Male");
or
java.lang.String gender = "Male";
• Objective-C
NSString *gender = [[NSString alloc] initWithString:@"Male"];
or
NSString *gender = @"Male";
• Swift
let gender = "Male"
// Constant; Cannot be changed
or
var gender = "Male" // Can be changed
or
var gender: String? = "Male"
                                                      Demo
```

```
• 'Let' (constant value) and 'Var' (variable)
let person = "Peter"
var man = "Peter"
man = "Ken" // this is ok 
person = "Ken" // this is an error
```
Let  $\pi$  = 3.14159265359

 $let \space \omega = "cat"$ 

**print() //display "cat"**

• Array

**var a2 = ["cat", "mouse", "dog"] print(a2[1])** *//display "mouse"*

• Dictionary (Hashmap)

**var animalList = [" ":"cat", " ":"dog", " ":"mouse"]**

**print(animalList[" "]!)** *//display "dog"*

• Dictionary (Hashmap)

**var animalList: [Character: String] = [:]**

**animalList[""] = "cat" animalList[""] = "dog" animalList[""] = "mouse"**

**print(animalList[""]!) //display "dog"**

```
• Loop
for i in 0...3 
{
    print(i)
}
for j in 0..<3 
// display 
{
    print(j)
}
                                   Same as
                                   for var i = 0; i \le 3; +i {
                                        print(i)
                                    }
                    //display 
                    0
                     1
                    2
                    3
                    0
                    1
                    2
```

```
If let actualNumber = Int(possibleNumber) {
    print("\'\(possibleNumber) \' has an 
integer value of \(actualNumber)")
} else {
    print("\'\(possibleNumber) \' could not be 
converted to an integer")
}
```
#### Swift: **Tuples**

**let http404Error = (404, "Not Found" )**

*// http404Error is of type (Int, String), and equals (404, "Not Found")*

From: Apple Inc. "The Swift Programming Language." iBooks. https://itun.es/au/jEUH0.l

#### Swift: **Functions**

```
func greet(name: String, day: String) -> String 
{
    return "Hello \(name)! Today is \(day)."
}
greet( "Peter" , day: "Monday" )
//display "Hello Peter! Today is Monday."
```
#### Swift: Protocol

```
• 'Protocol' (in Swift) is similar to 'Interface' in Java
protocol ExampleProtocol { 
     var simpleDescription: String { get } 
     mutating func adjust()
}
class SimpleClass: ExampleProtocol { 
     var simpleDescription: String = 
                             "A very simple class." 
     var anotherProperty: Int = 69105
      func adjust() { 
           simpleDescription += " Now 100% adjusted." 
      }
}
```
From: Apple Inc. "The Swift Programming Language"<br>iOS App Development & Swift Programming Language Inc.

More GUI

# **Demo**

Navigation Control, Image View, Table View, Web View, MapView

# in Swift

[Partial Source code] **Core Data Example:** https://github.com/BNakum/Tutorials from http://agstya.com/core-data-tutorial-in-swift-2-0/

**TableView Example:** http://kodu.ut.ee/~chang/table.zip

#### Swift: Core Data

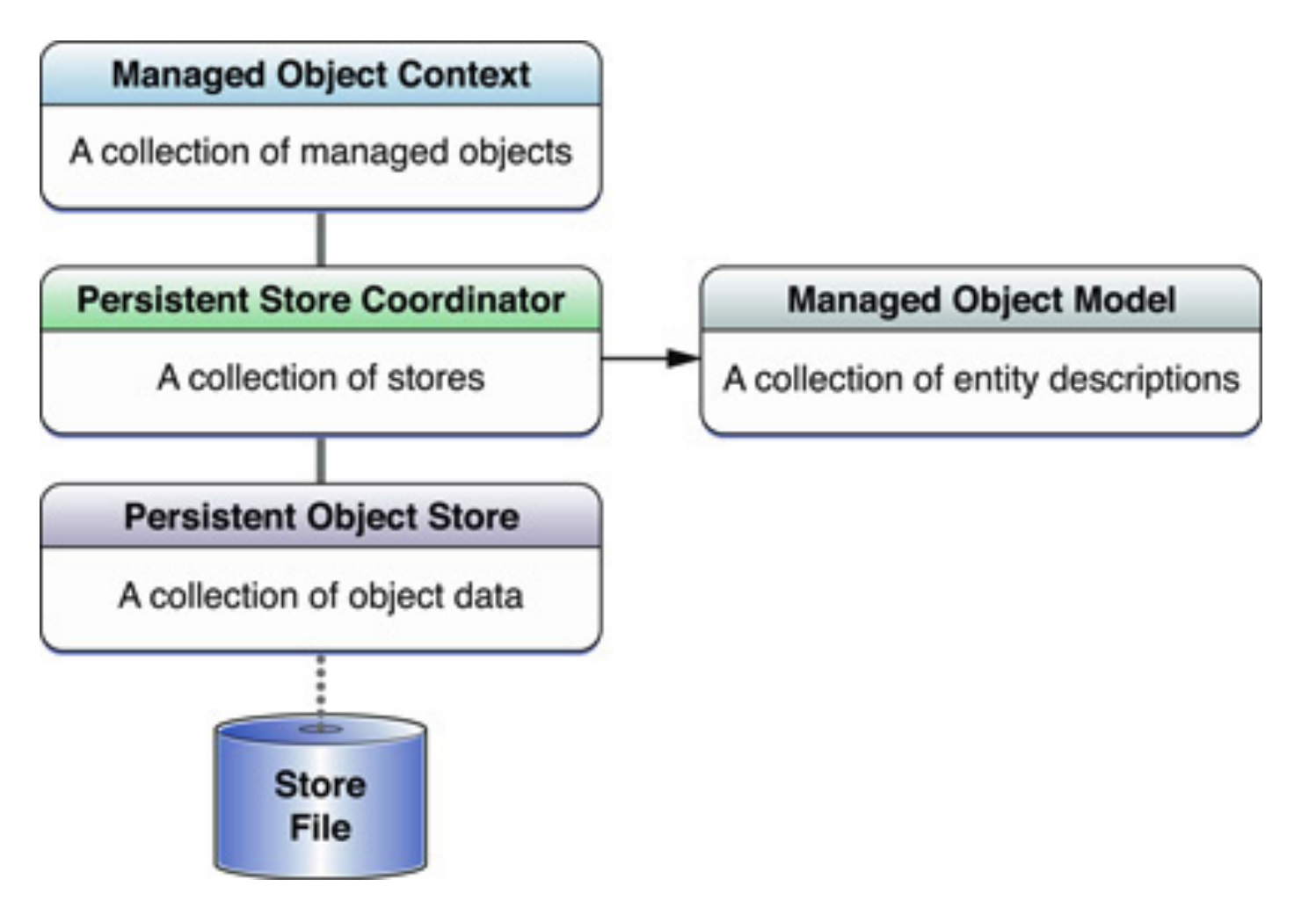

[source] https://developer.apple.com/library/ios/documentation/DataManagement/Devpedia-CoreData/coreDataStack.html

#### Swift: Core Data

```
let appDelegate = 
UIApplication.sharedApplication().delegate as! 
AppDelegate
```
**let managedContext = appDelegate.managedObjectContext**

**//fetch all data let fetchRequest = NSFetchRequest(entityName: "TheEntityName" )**

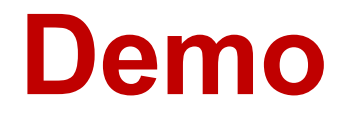

#### Mobile Web Service Provisioning

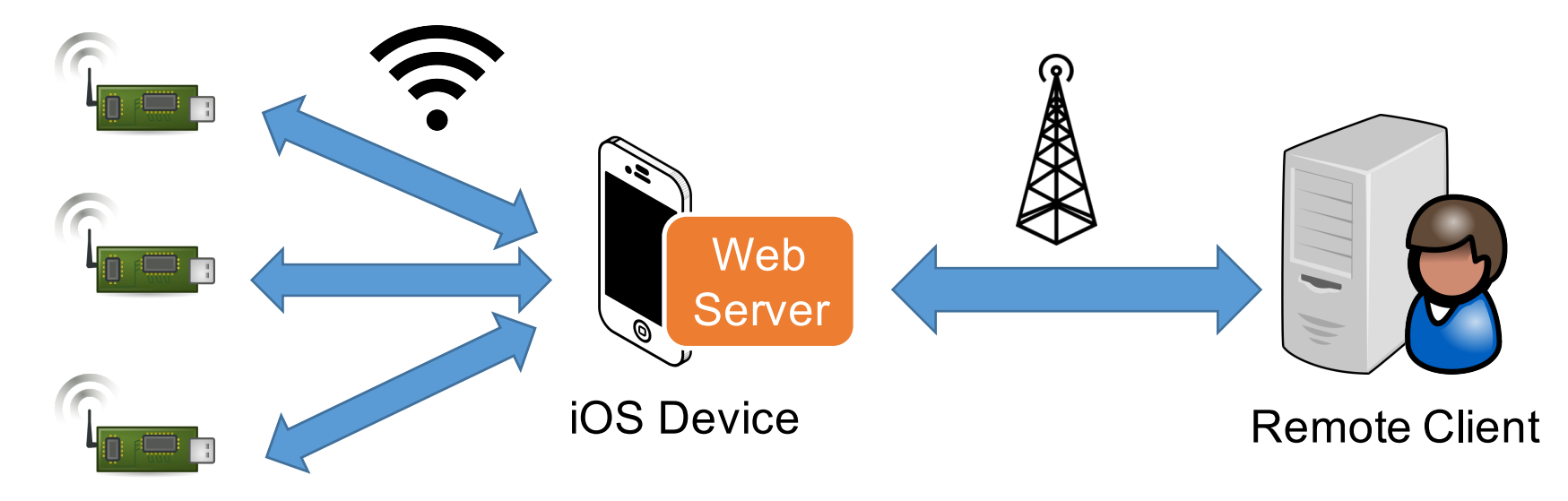

Wireless Sensors

# **Demo** File Upload Service hosted on iPhone

#### Interesting Tools

- https://developer.apple.com/videos/wwdc/2015/
- Mobile Web Server: CocoaHTTPServer https://github.com/robbiehanson/CocoaHTTPServer
- GData Objective-C Client https://code.google.com/p/gdataobjectivec-client/
- RESTKit https://github.com/RestKit/RestKit
- AFNetworking https://github.com/AFNetworking/AFNetworking
- REStful BPEL workflow execution engine by Mobile & Cloud Lab

# CONTACT US :-

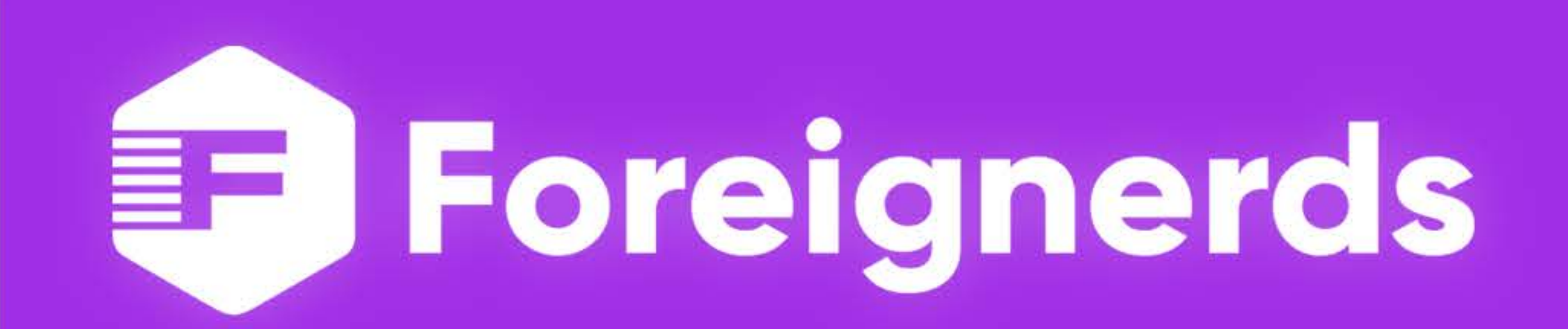

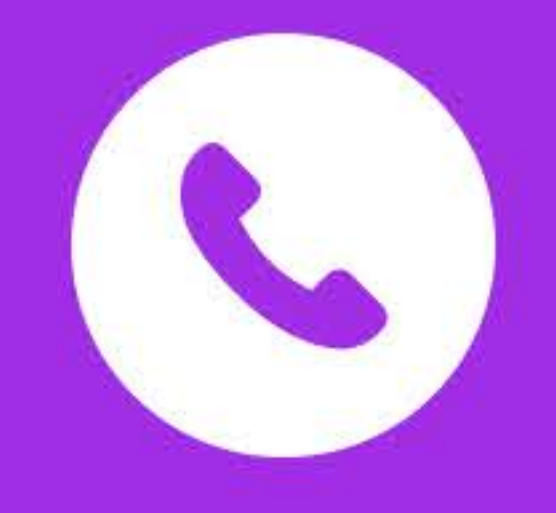

# +1 (201) 381 - 5152

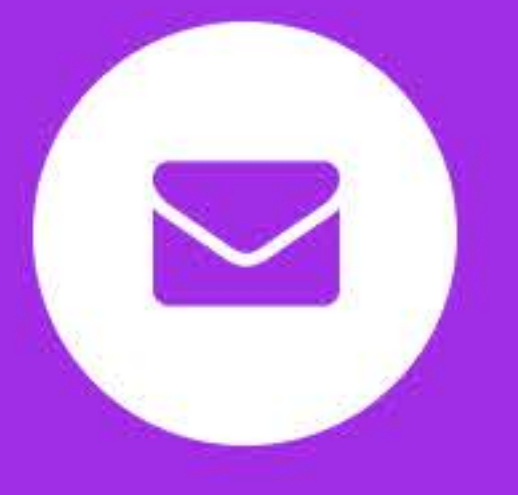

# contact@foreignerds.com

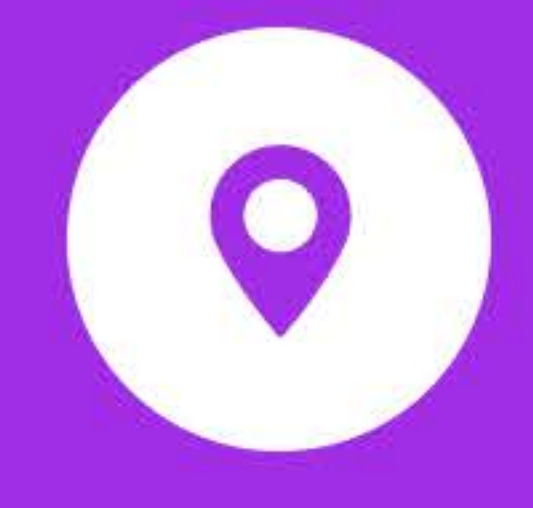

251 Little Falls Drive, Wilmington **DE,USA 19808** 

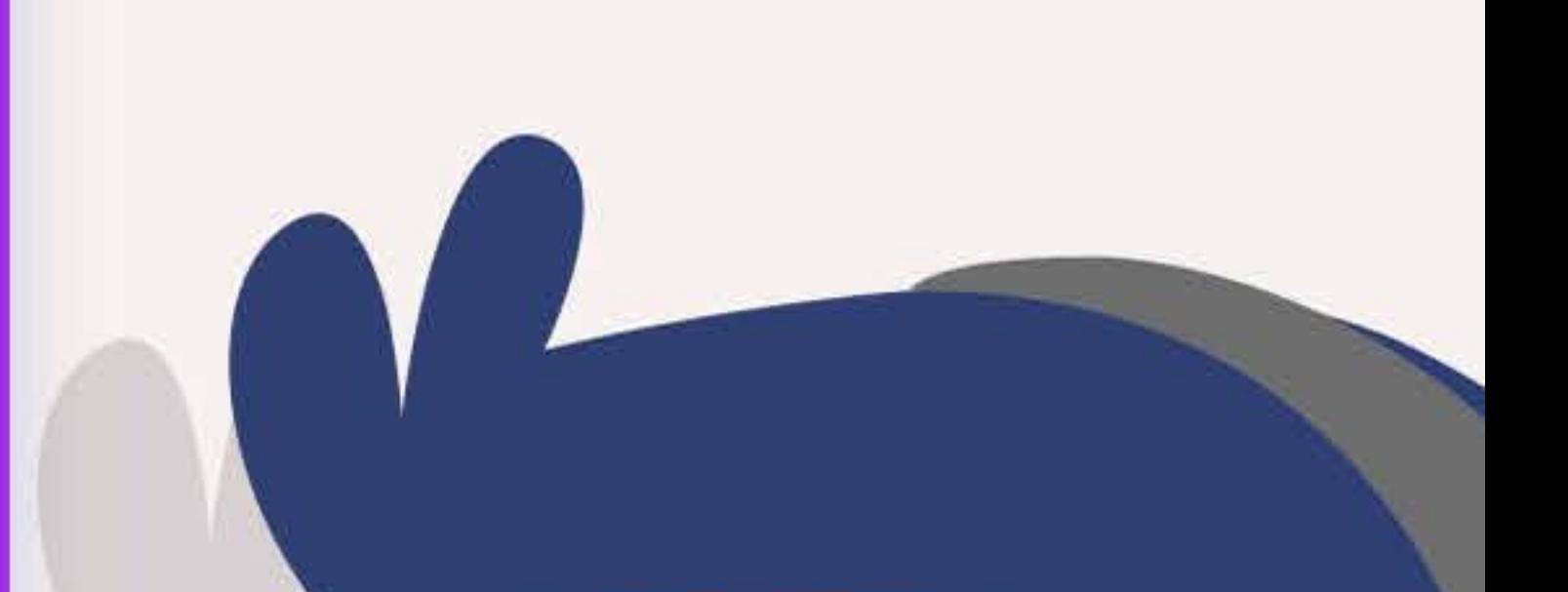

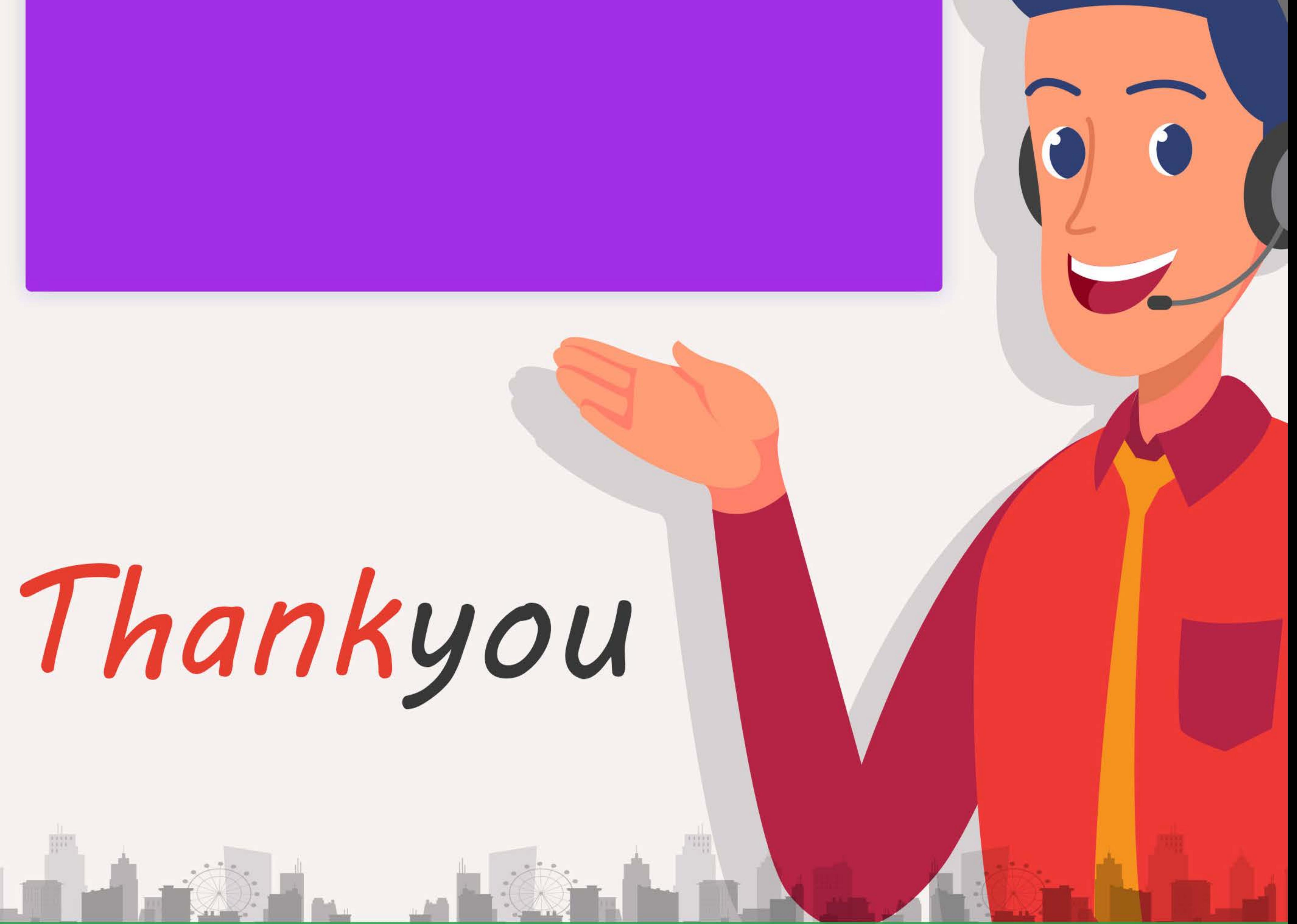